# **User's Guide**

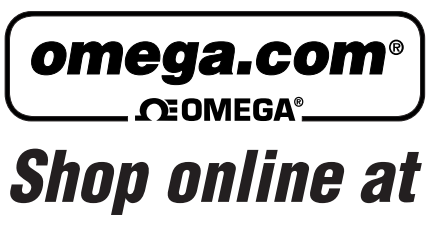

*www.omega.com e-mail: info@omega.com*

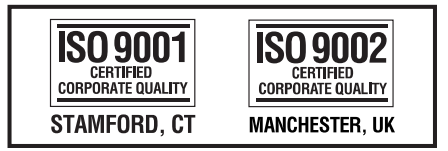

# **OME-A826PG ISA-Bus Multi-Functional Board Software Manual**

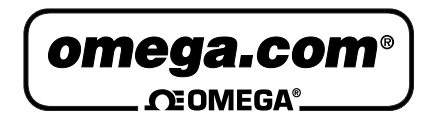

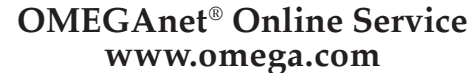

**Internet e-mail www.omega.com info@omega.com**

#### **Servicing North America:**

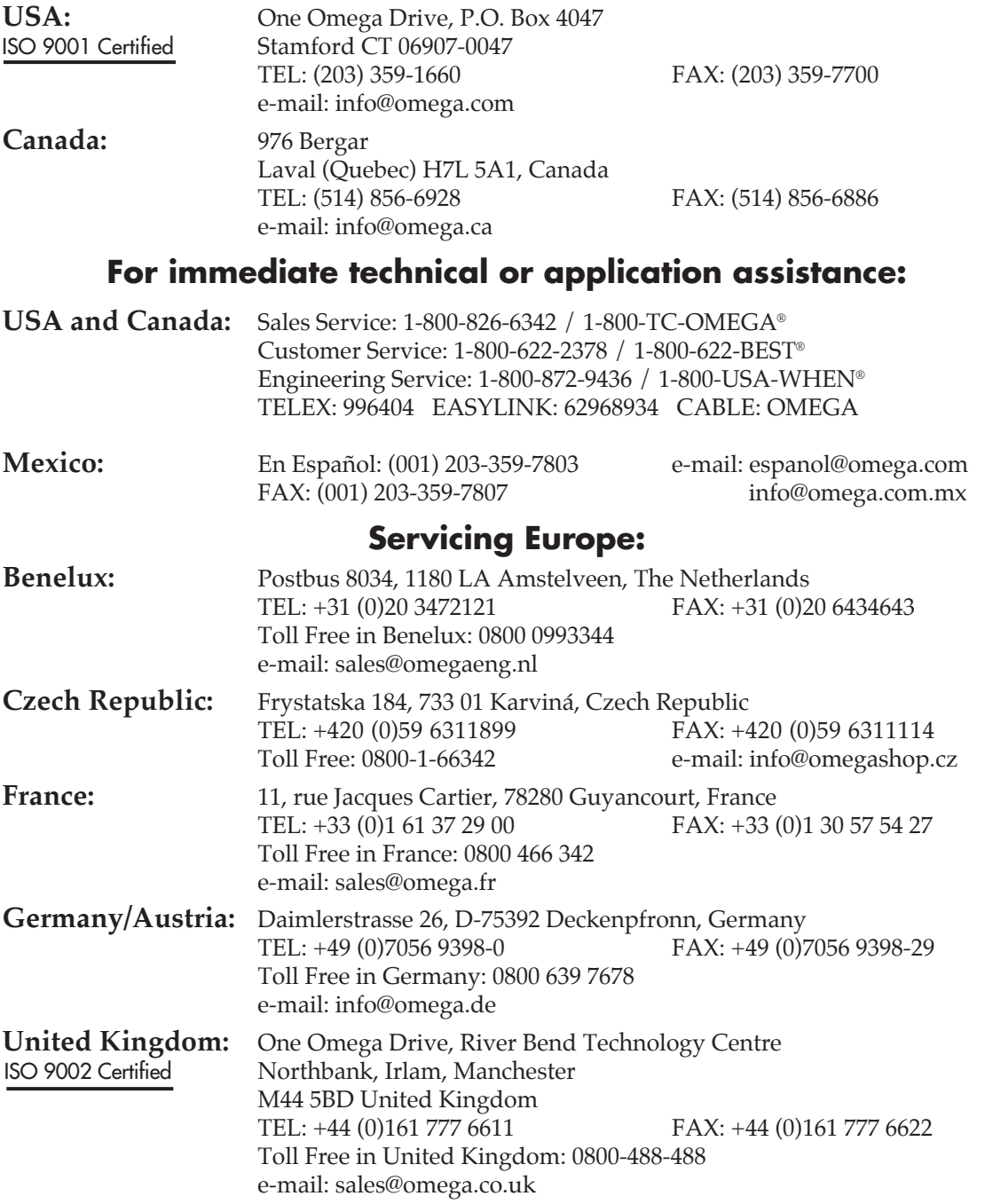

It is the policy of OMEGA to comply with all worldwide safety and EMC/EMI regulations that apply. OMEGA is constantly pursuing certification of its products to the European New Approach Directives. OMEGA will add the CE mark to every appropriate device upon certification.

The information contained in this document is believed to be correct, but OMEGA Engineering, Inc. accepts no liability for any errors it contains, and reserves the right to alter specifications without notice. **WARNING:** These products are not designed for use in, and should not be used for, patient-connected applications.

# OME-A-826PG

Software Manual [ For Windows 95/98/NT ]

#### **Table of Contents**

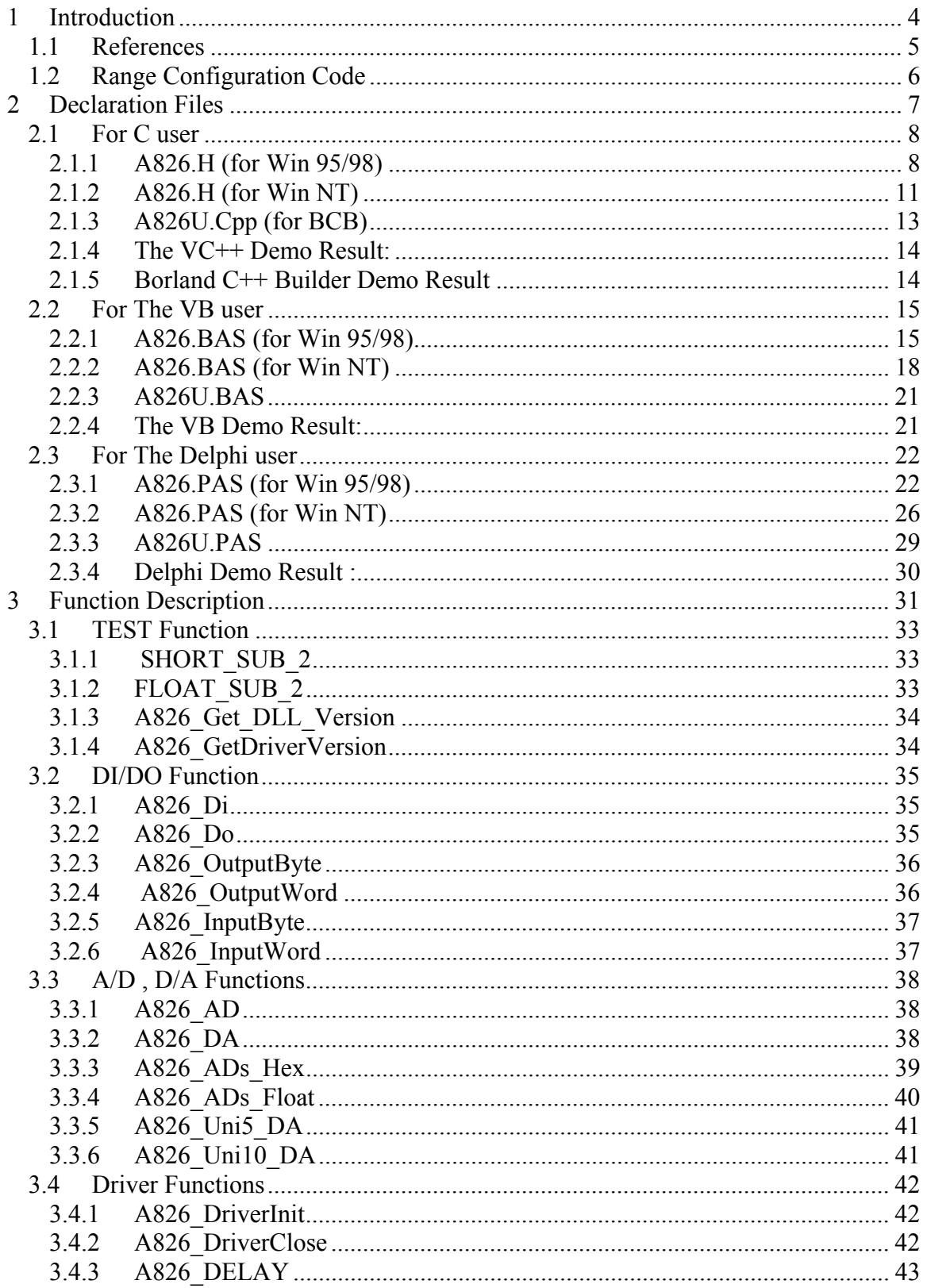

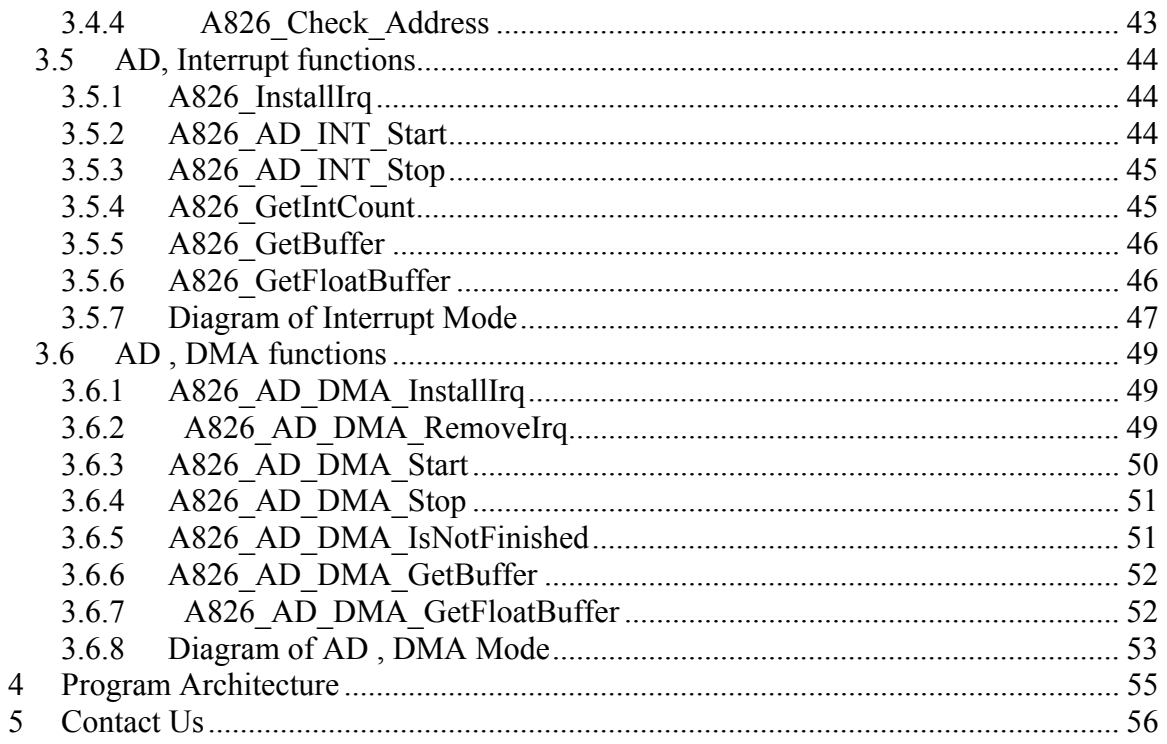

# <span id="page-5-0"></span>**1 Introduction**

The OME-A-826PG is a multifunction, 16 bits resolution A/D, D/A and digital I/O card. The feature of the OME-A-826PG are given as below:

- 1. A/D=16 bits, 16 channels(single-ended) or 8 channels(differential)
- 2. A-826PG : low gain (1/2/4/8), the analog input signal range configuration code is given in Sec. 4.1
- 3. DA=12 bits, 2 channels, 0-5V or 0-10V output by **hardware JP1 setting**
- 4. 16 channels TTL compatible digital input
- 5. 16 channels TTL compatible digital output

The A826.DLL and A826.Vxd is a collection of data acquisition subroutines for the OME-A-826PG Windows 95/98 Applications. These subroutines are written with C language and perform a variety of data acquisition operations.

The subroutines in A826.DLL are easy understanding as its name standing for. It provides powerful, easy-to-use subroutine for developing your data acquisition application. Your program can call this DLL functions by VC++, VB , Delphi , Borland C++ Builder easily. To speed-up your developing process, some demonstration source program are provided.

The OME-A-826PG consists of these DLLs and device driver :

For Windows 95/98

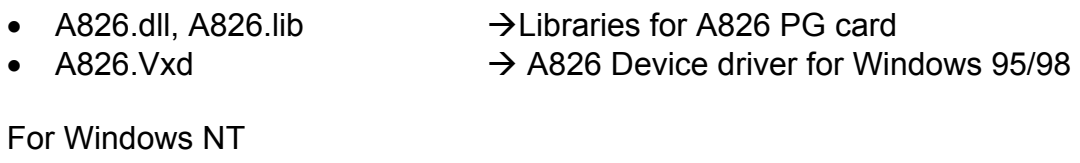

- A826.dll, A826.lib  $\rightarrow$  Libraries for OME-A826 PGL/PGH card
- A826.sys, Napwnt.sys  $\rightarrow$  A826 Device driver for Windows NT

These DLLs can perform a variety of data acquisition operations as follows:

# <span id="page-6-0"></span>**1.1 References**

Please refer to the following user manuals:

#### • **SoftInst.pdf:**

Describes how to install the software package under Windows 95/98/NT.

#### • **CallDll.pdf:**

Describes how to call the DLL functions with VC++5, VB5, Delphi3 and Borland C++ Builder 3.

#### • **ResCheck.pdf:**

Describes how to check the resources I/O Port address, IRQ number and DMA number for add-on cards under Windows 95/98/NT.

# <span id="page-7-0"></span>**1.2 Range Configuration Code**

**The AD converter of the OME-A-826PG is 16 bits under all configuration code.** If the analog input range is configured to ±5V range, the resolution of one bit is equal to 2.44 mV. If the analog input range is configured to  $\pm$ 2.5V range, the resolution will be 1.22 mV. If the analog input signal is about 1 V, use configuration 0/1/2 (for OME-A-826PG), it will get nearly the same result **except resolution. So choose the correct configuration code can achieve the most high precision measurement.**

#### **OME-A-826PG Input Signal Range Configuration Code Table**

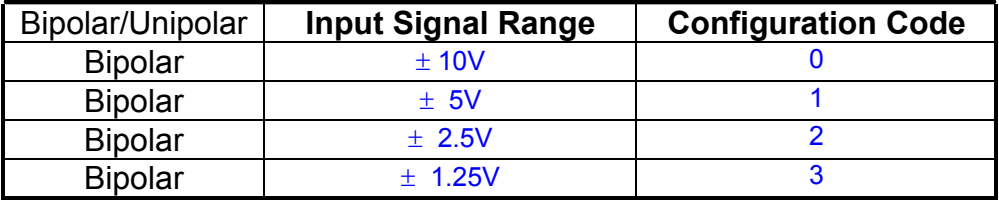

# <span id="page-8-0"></span>**2 Declaration Files**

For the Windows 95/98 user:

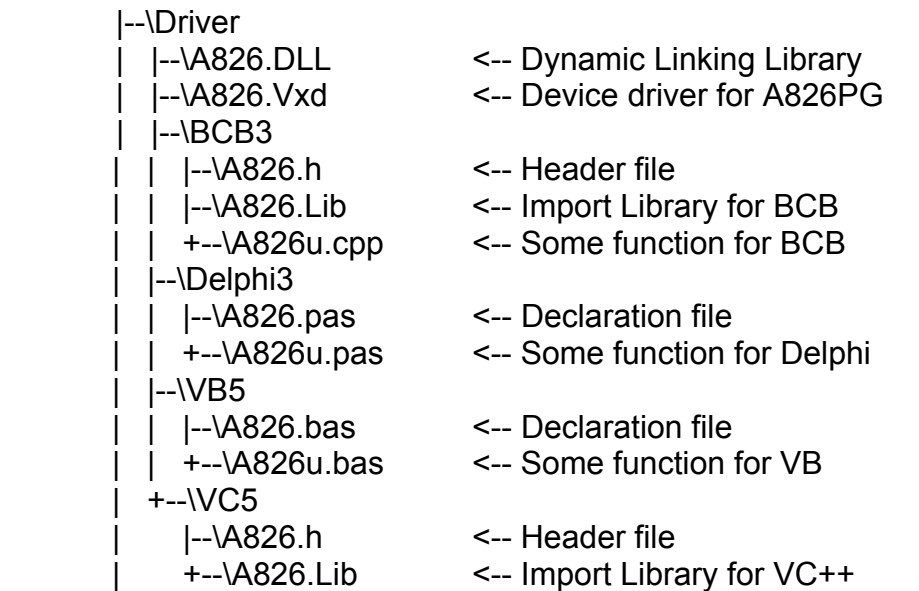

For the Windows NT user:

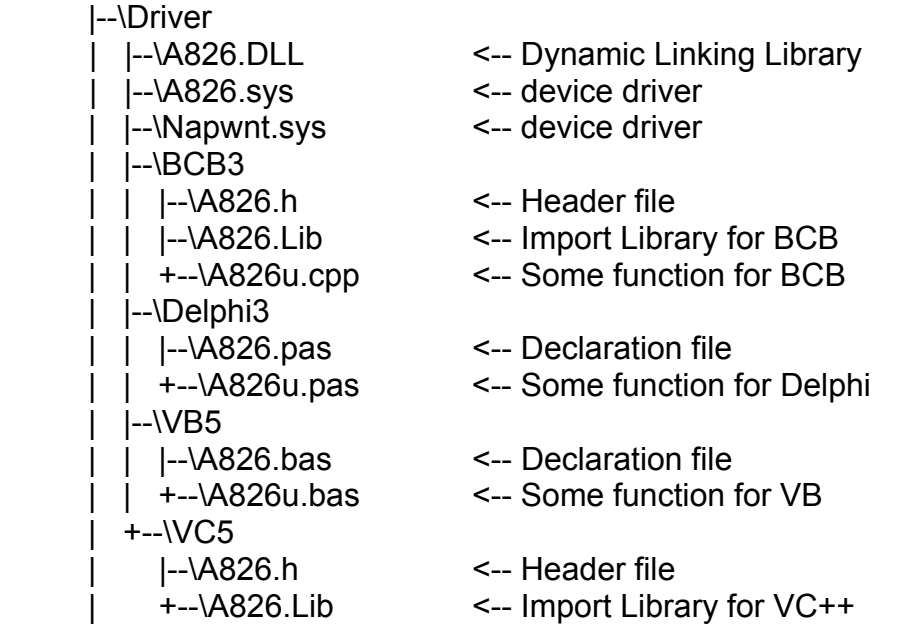

# <span id="page-9-0"></span>**2.1 For C user**

### **2.1.1 A826.H (for Win 95/98)**

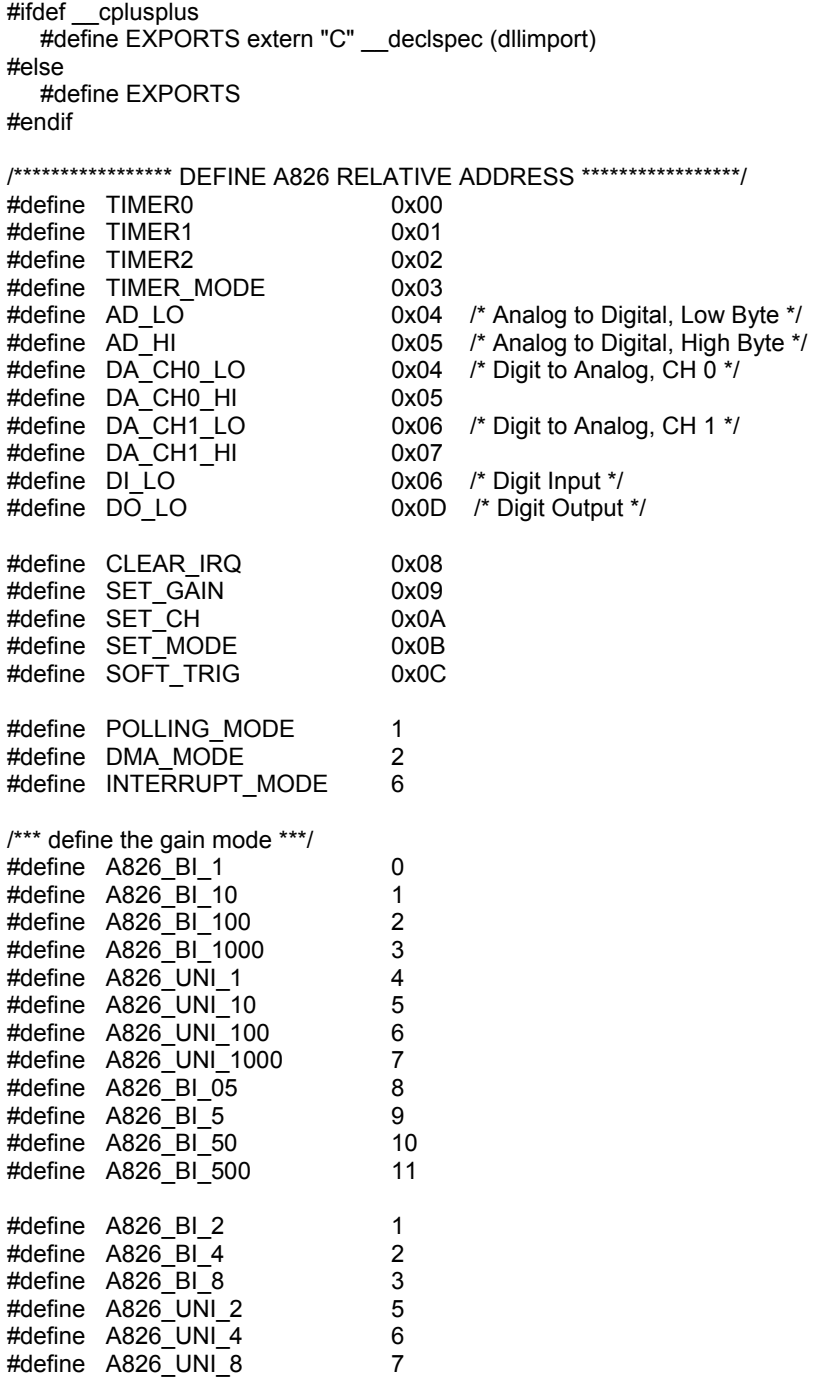

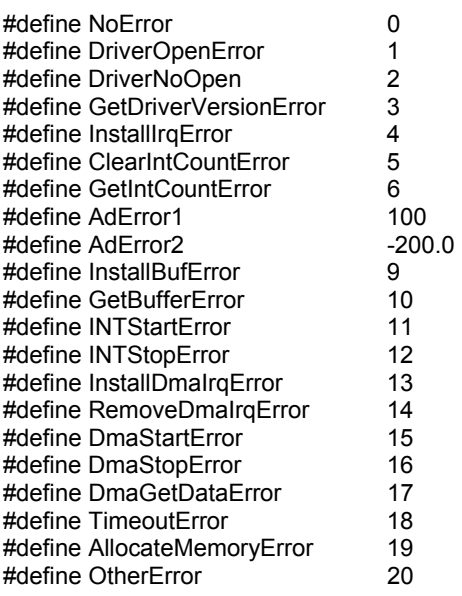

//\*\*\*\*\*\*\*\*\* Test Functios \*\*\*\*\*\*\*\*\*\*\*\*

EXPORTS short CALLBACK SHORT\_SUB\_2(short nA, short nB); EXPORTS float CALLBACK FLOAT\_SUB\_2(float fA, float fB); EXPORTS WORD CALLBACK A826\_Get\_DLL\_Version(void); EXPORTS WORD CALLBACK A826\_GetDriverVersion(WORD \*wDriverVersion);

//\*\*\*\*\*\*\*\*\* DI/DO Functios \*\*\*\*\*\*\*\*\*\*\*\*

EXPORTS WORD CALLBACK A826\_DI(WORD wBase); EXPORTS void CALLBACK A826\_DO(WORD wBase, WORD wHexValue);

//\*\*\*\*\*\*\*\*\* DA/AD Functios \*\*\*\*\*\*\*\*\*\*\*\*

EXPORTS float CALLBACK A826 AD(WORD wBase, WORD wChannel, WORD wConfig); EXPORTS WORD CALLBACK A826\_ADs\_Hex(WORD wBase, WORD wChannel, WORD wConfig, short wBuf[], WORD wCount);

EXPORTS WORD CALLBACK A826\_ADs\_Float(WORD wBase, WORD wChannel, WORD wConfig, float fBuf[], WORD wCount);

EXPORTS void CALLBACK A826\_DA(WORD wBase, WORD wChannel, WORD wHexValue); EXPORTS void CALLBACK A826\_Uni5\_DA(WORD wBase, WORD wChannel, float fValue); EXPORTS void CALLBACK A826 Uni10 DA(WORD wBase, WORD wChannel, float fValue);

//\*\*\*\*\*\*\*\*\* Driver Functios \*\*\*\*\*\*\*\*\*\*\*\*

EXPORTS WORD CALLBACK A826 DriverInit(void);

EXPORTS void CALLBACK A826\_DriverClose(void);

EXPORTS WORD CALLBACK A826\_DELAY(WORD wBase, WORD wDownCount);

EXPORTS WORD CALLBACK A826\_Check\_Address(WORD wBase);

EXPORTS void CALLBACK A826\_OutputByte(WORD wPortAddr, UCHAR bOutputVal);

EXPORTS void CALLBACK A826\_OutputWord(WORD wPortAddr, WORD wOutputVal);

EXPORTS WORD CALLBACK A826\_InputByte(WORD wPortAddr); EXPORTS WORD CALLBACK A826\_InputWord(WORD wPortAddr);

//\*\*\*\*\*\*\*\*\* IRQ Functios \*\*\*\*\*\*\*\*\*\*\*\* EXPORTS WORD CALLBACK A826\_InstallIrq (WORD wBase, WORD wIrq, HANDLE \*hEvent, DWORD dwCount); EXPORTS WORD CALLBACK A826\_AD\_INT\_Start(WORD Ch, WORD Gain, WORD c1, WORD c2); EXPORTS WORD CALLBACK A826\_AD\_INT\_Stop(void); EXPORTS WORD CALLBACK A826 GetIntCount(DWORD \*dwVal); EXPORTS WORD CALLBACK A826 GetBuffer(DWORD dwNum, short wBuffer[]); EXPORTS WORD CALLBACK A826\_GetFloatBuffer(DWORD dwNum, float fBuffer[]); //\*\*\*\*\*\*\*\*\* DMA Functios \*\*\*\*\*\*\*\*\*\*\*\* EXPORTS WORD CALLBACK A826\_AD\_DMA\_InstallIrq(WORD wBase,WORD wIrq,WORD wDmaChan); EXPORTS WORD CALLBACK A826\_AD\_DMA\_RemoveIrq(void); EXPORTS WORD CALLBACK A826\_AD\_DMA\_Start(WORD Ch,WORD Gain,WORD c1,WORD c2,

int cnt, WORD wPassOut[]);

EXPORTS WORD CALLBACK A826\_AD\_DMA\_Stop(void);

EXPORTS WORD CALLBACK A826\_AD\_DMA\_IsNotFinished(void);

EXPORTS WORD CALLBACK A826\_AD\_DMA\_GetBuffer(short wBuf[]);

EXPORTS WORD CALLBACK A826\_AD\_DMA\_GetFloatBuffer(float fBuf[]);

### <span id="page-12-0"></span>**2.1.2 A826.H (for Win NT)**

#ifdef \_\_cplusplus #define EXPORTS extern "C" \_\_declspec (dllimport) #else #define EXPORTS #endif /\*\*\*\*\*\*\*\*\*\*\*\*\*\*\*\*\* DEFINE A826 RELATIVE ADDRESS \*\*\*\*\*\*\*\*\*\*\*\*\*\*\*\*\*/ #define TIMER0 0x00 #define TIMER1 0x01 #define TIMER2 0x02 #define TIMER MODE 0x03 #define AD\_LO 0x04 /\* Analog to Digital, Low Byte \*/ #define AD HI 0x05 /\* Analog to Digital, High Byte \*/ #define DA\_CH0\_LO 0x04 /\* Digit to Analog, CH 0 \*/ #define DA\_CH0\_HI 0x05 #define DA CH1 LO 0x06 /\* Digit to Analog, CH 1 \*/ #define DA\_CH1\_HI 0x07 #define DI\_LO 0x06 /\* Digit Input \*/ #define DO LO 0x0D /\* Digit Output \*/ #define CLEAR\_IRQ 0x08 #define SET GAIN 0x09 #define SET CH 0x0A #define SET\_MODE 0x0B #define SOFT TRIG 0x0C #define POLLING MODE 1 #define DMA\_MODE 2 #define INTERRUPT MODE 6 /\*\*\* define the gain mode \*\*\*/ #define A826 BI 1 0 #define A826\_BI\_10 1 #define A826\_BI\_100 2 #define A826\_BI\_1000 3 #define A826\_UNI\_1 4 #define A826\_UNI\_10 5 #define A826\_UNI\_100 6 #define A826\_UNI\_1000 7 #define A826 BI 05 8 #define A826 BI 5 9 #define A826\_BI\_50 10 #define A826\_BI\_500 11 #define A826\_BI\_2 1 #define A826\_BI\_4 2 #define A826 BI 8 3 #define A826\_UNI\_2 5 #define A826\_UNI\_4 6 #define A826\_UNI\_8 7

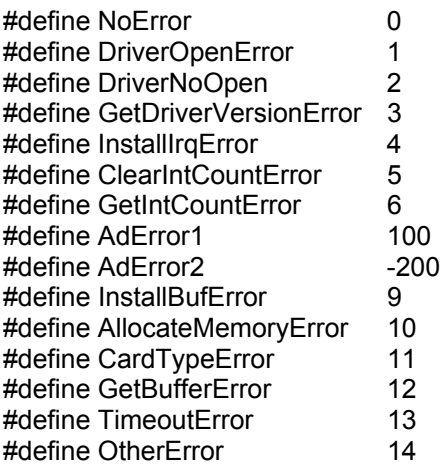

//\*\*\*\*\*\*\*\*\* Test Functios \*\*\*\*\*\*\*\*\*\*\*\*

EXPORTS short CALLBACK SHORT SUB 2(short nA, short nB); EXPORTS float CALLBACK FLOAT\_SUB\_2(float fA, float fB); EXPORTS WORD CALLBACK A826\_Get\_DLL\_Version(void); EXPORTS WORD CALLBACK A826 GetDriverVersion(WORD \*wDriverVersion);

//\*\*\*\*\*\*\*\*\* DI/DO Functios \*\*\*\*\*\*\*\*\*\*\*\*

EXPORTS WORD CALLBACK A826\_DI(WORD wBase); EXPORTS void CALLBACK A826\_DO(WORD wBase, WORD wHexValue);

//\*\*\*\*\*\*\*\*\* DA/AD Functios \*\*\*\*\*\*\*\*\*\*\*\*

EXPORTS float CALLBACK A826\_AD(WORD wBase, WORD wChannel, WORD wConfig); EXPORTS WORD CALLBACK A826\_ADs\_Hex(WORD wBase, WORD wChannel, WORD wConfig, short wBuf[], WORD wCount);

EXPORTS WORD CALLBACK A826\_ADs\_Float(WORD wBase, WORD wChannel, WORD wConfig, float fBuf[], WORD wCount);

EXPORTS void CALLBACK A826\_DA(WORD wBase, WORD wChannel, WORD wHexValue); EXPORTS void CALLBACK A826 Uni5 DA(WORD wBase, WORD wChannel, float fValue); EXPORTS void CALLBACK A826 Uni10 DA(WORD wBase, WORD wChannel, float fValue);

//\*\*\*\*\*\*\*\*\* Driver Functios \*\*\*\*\*\*\*\*\*\*\*\*

EXPORTS WORD CALLBACK A826 DriverInit(void);

EXPORTS void CALLBACK A826\_DriverClose(void);

EXPORTS WORD CALLBACK A826 DELAY(WORD wBase, WORD wDownCount);

EXPORTS WORD CALLBACK A826\_Check\_Address(WORD wBase);

EXPORTS void CALLBACK A826\_OutputByte(WORD wPortAddr, UCHAR bOutputVal); EXPORTS void CALLBACK A826\_OutputWord(WORD wPortAddr, WORD wOutputVal); EXPORTS WORD CALLBACK A826\_InputByte(WORD wPortAddr); EXPORTS WORD CALLBACK A826\_InputWord(WORD wPortAddr);

//\*\*\*\*\*\*\*\*\* IRQ Functios \*\*\*\*\*\*\*\*\*\*\*\*

EXPORTS WORD CALLBACK A826 InstallIrg (WORD wBase, WORD wIrq, HANDLE \*hEvent,DWORD dwCount); EXPORTS WORD CALLBACK A826\_AD\_INT\_Start (WORD Ch, WORD Gain, WORD c1, WORD c2); EXPORTS WORD CALLBACK A826\_AD\_INT\_Stop(void); EXPORTS WORD CALLBACK A826\_GetIntCount(DWORD \*dwVal); EXPORTS WORD CALLBACK A826 GetBuffer(DWORD dwNum, short wBuffer[]);

EXPORTS WORD CALLBACK A826 GetFloatBuffer(DWORD dwNum, float fBuffer[]);

### <span id="page-14-0"></span>**2.1.3 A826U.Cpp (for BCB)**

#include <math.h>

```
//*-----------------------------------------------------* 
//* Return voltage value or -100.0 if any error occurs * 
\frac{1}{4} or parameter is out of range.
\frac{1}{x} HiLo : 1 --> High Gain, 0 --> Low Gain
11* Gain : 0-3
//*----------------
float A826_AD2F(Word hex, int Gain ) 
{ 
    float ZeroBase, VoltageRange, FullRange ; 
   short int i;
   ZeroBase = 0.0 ;
    FullRange = 32767.0 ; 
    VoltageRange = 10.0 ; 
  i = hex;
    Gain = Gain % 16; 
  if ( (Gain < 0) || (Gain > 3) )
       return -100.0; 
   return ((((i - ZeroBase) / FullRange) * VoltageRange) / pow( 2 , Gain)); 
}
```
### <span id="page-15-0"></span>**2.1.4 The VC++ Demo Result:**

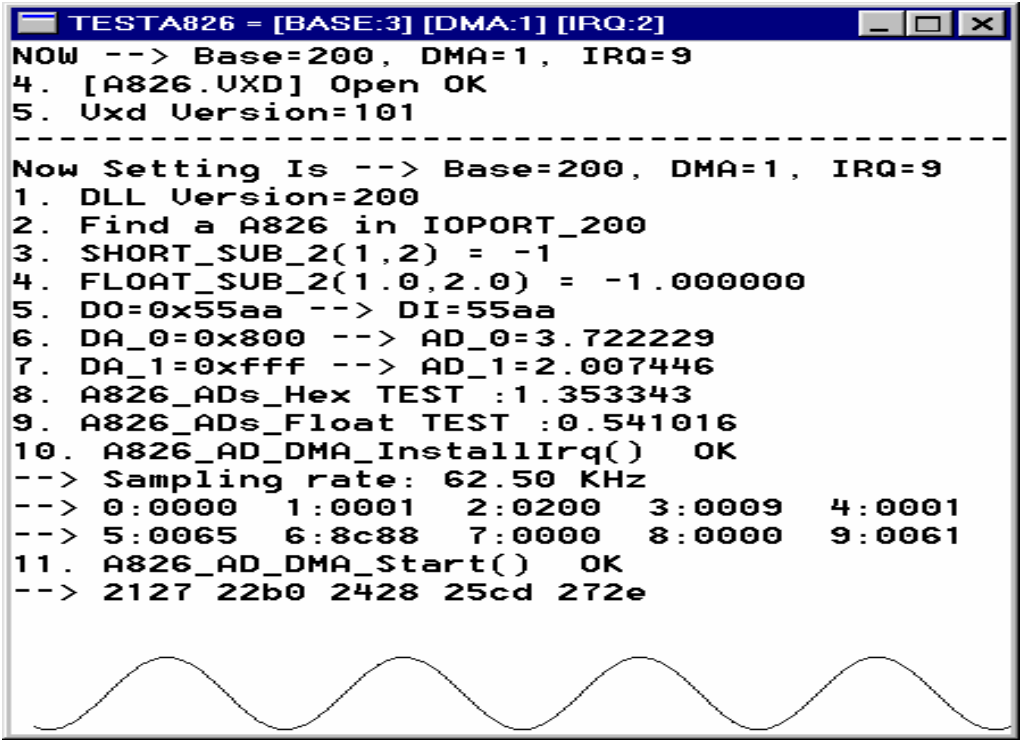

### **2.1.5 Borland C++ Builder Demo Result**

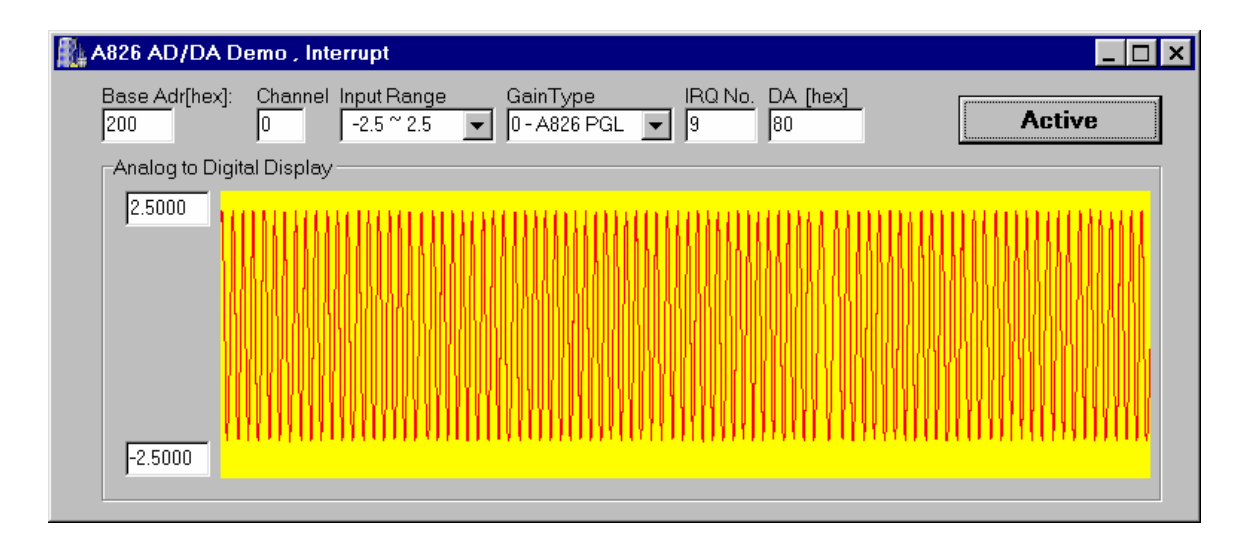

# <span id="page-16-0"></span>**2.2 For The VB user**

### **2.2.1 A826.BAS (for Win 95/98)**

Attribute VB\_Name = "A826" '\*\*\*\*\*\*\*\*\*\*\*\*\*\*\*\*\*\*\*\*\*\*\*\*\*\*\*\*\*\*\*\*\*\*\*\*\*\*\*\*\*\*\*\*\*\*\*\*\*\*\*\*\*\*\*\*\*\*\*\*\*\*\*\*\*\*\*\*\*\*\*\*\*\*\*\*\*\*\*\*\*

The Declare of A826.DLL for A826 DAQ Card

'\*\*\*\*\*\*\*\*\*\*\*\*\*\*\*\*\*\*\*\*\*\*\*\*\*\*\*\*\*\*\*\*\*\*\*\*\*\*\*\*\*\*\*\*\*\*\*\*\*\*\*\*\*\*\*\*\*\*\*\*\*\*\*\*\*\*\*\*\*\*\*\*\*\*\*\*\*\*\*\*\*

Declare Sub Sleep Lib "kernel32" (ByVal dwMilliseconds As Long)

'\*\*\*\*\*\*\*\*\*\*\*\*\*\*\*\*\* DEFINE A826 RELATIVE ADDRESS \*\*\*\*\*\*\*\*\*\*\*\*\*\*\*\*\*

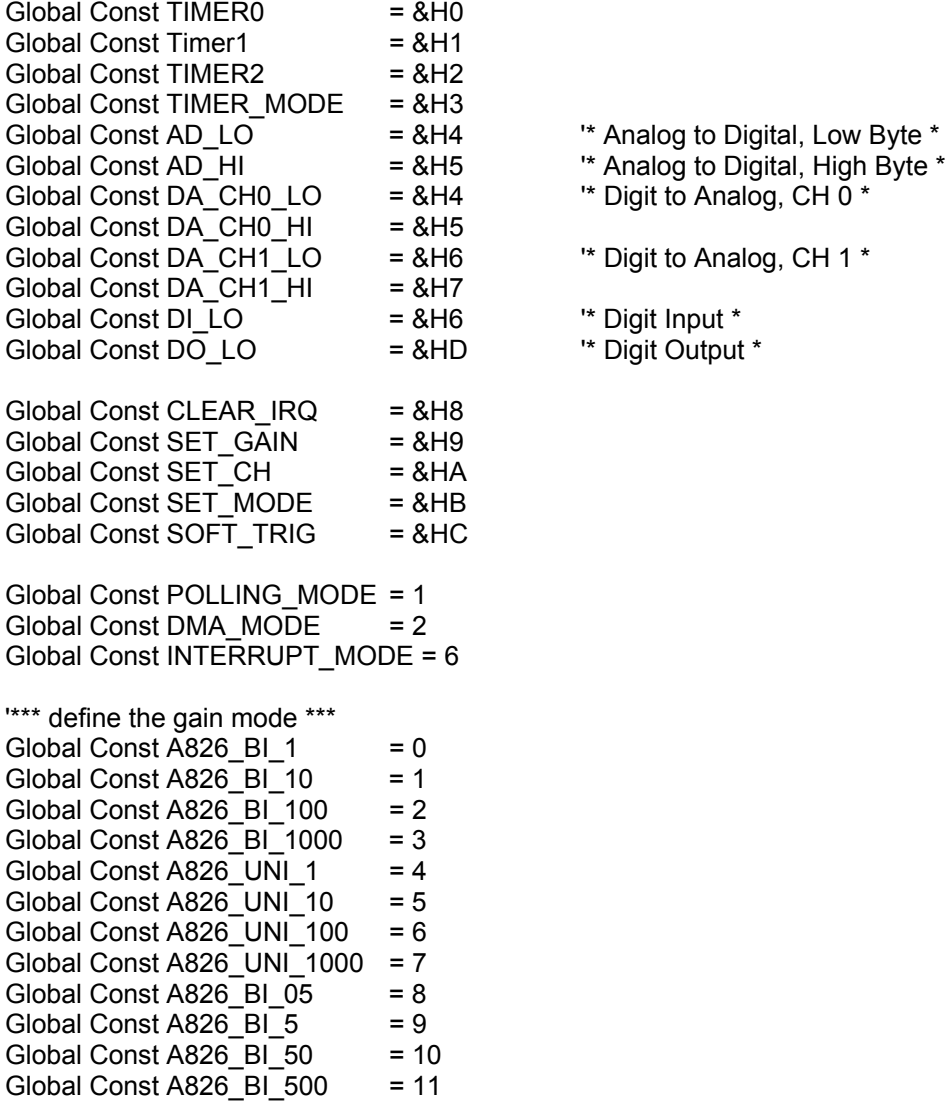

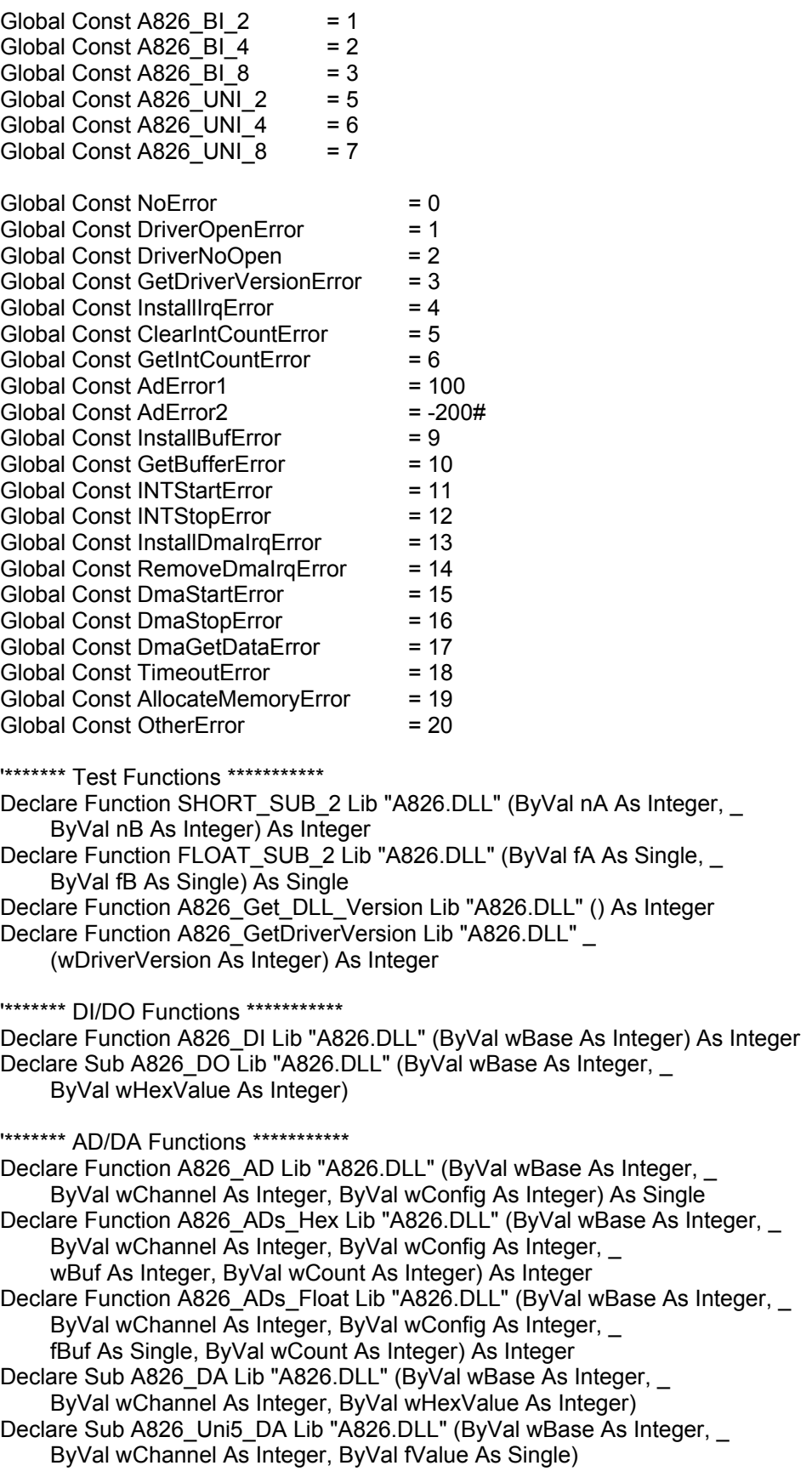

Declare Sub A826 Uni10 DA Lib "A826.DLL" (ByVal wBase As Integer, ByVal wChannel As Integer, ByVal fValue As Single)

'\*\*\*\*\*\*\* Driver Functions \*\*\*\*\*\*\*\*\*\*\*

Declare Function A826\_DriverInit Lib "A826.DLL" () As Integer

Declare Sub A826\_DriverClose Lib "A826.DLL" ()

Declare Function A826 DELAY Lib "A826.DLL" (ByVal wBase As Integer,

ByVal wDownCount As Integer) As Integer

Declare Function A826\_Check\_Address Lib "A826.DLL" (ByVal wBase As Integer) As Integer Declare Sub A826\_OutputByte Lib "A826.DLL" (ByVal wPortAddr As Integer, ByVal bOutputVal As Byte)

Declare Sub A826\_OutputWord Lib "A826.DLL" (ByVal wPortAddr As Integer, ByVal wOutputVal As Integer)

Declare Function A826 InputByte Lib "A826.DLL" (ByVal wPortAddr As Integer) As Integer Declare Function A826\_InputWord Lib "A826.DLL" (ByVal wPortAddr As Integer) As Integer

'\*\*\*\*\*\*\* IRQ Functions \*\*\*\*\*\*\*\*\*\*\*

Declare Function A826\_InstallIrq Lib "A826.DLL" (ByVal wBase As Integer, ByVal wIrq As Integer, hEvent As Long, ByVal dwCount As Integer) As Integer

Declare Function A826\_GetIntCount Lib "A826.DLL" (dwVal As Long) As Integer Declare Function A826\_GetBuffer Lib "A826.DLL" (ByVal dwNum As Long, \_

wBuffer As Integer) As Integer

Declare Function A826 AD INT Start Lib "A826.DLL" (ByVal Ch As Integer, ByVal Gain As Integer, ByVal c1 As Integer, ByVal c2 As Integer) As Integer

Declare Function A826\_AD\_INT\_Stop Lib "A826.DLL" () As Integer

Declare Function A826 GetFloatBuffer Lib "A826.DLL" (ByVal dwNum As Long, fBuffer As Single) As Integer

'\*\*\*\*\*\*\* DMA Functions \*\*\*\*\*\*\*\*\*\*\*

Declare Function A826 AD\_DMA\_InstallIrq Lib "A826.DLL" (ByVal wBase As Integer, ByVal wIrq As Integer, ByVal wDmaChan As Integer) As Integer

Declare Function A826\_AD\_DMA\_RemoveIrq Lib "A826.DLL" () As Integer

Declare Function A826\_AD\_DMA\_Start Lib "A826.DLL" (ByVal Ch As Integer, \_

ByVal Gain As Integer, ByVal c1 As Integer, ByVal c2 As Integer, \_

ByVal cnt As Integer, wPassOut As Integer) As Integer

Declare Function A826\_AD\_DMA\_Stop Lib "A826.DLL" () As Integer Declare Function A826\_AD\_DMA\_IsNotFinished Lib "A826.DLL" () As Integer Declare Function A826\_AD\_DMA\_GetBuffer Lib "A826.DLL" (wBuf As Integer) As Integer Declare Function A826\_AD\_DMA\_GetFloatBuffer Lib "A826.DLL" (fBuf As Single) As Integer

### <span id="page-19-0"></span>**2.2.2 A826.BAS (for Win NT)**

Attribute VB\_Name = "A826" '\*\*\*\*\*\*\*\*\*\*\*\*\*\*\*\*\*\*\*\*\*\*\*\*\*\*\*\*\*\*\*\*\*\*\*\*\*\*\*\*\*\*\*\*\*\*\*\*\*\*\*\*\*\*\*\*\*\*\*\*\*\*\*\*\*\*\*\*\*\*\*\*\*\*\*\*\*\*\*\*\* The Declare of A826.DLL for A826 DAQ Card '\*\*\*\*\*\*\*\*\*\*\*\*\*\*\*\*\*\*\*\*\*\*\*\*\*\*\*\*\*\*\*\*\*\*\*\*\*\*\*\*\*\*\*\*\*\*\*\*\*\*\*\*\*\*\*\*\*\*\*\*\*\*\*\*\*\*\*\*\*\*\*\*\*\*\*\*\*\*\*\*\*

Declare Sub Sleep Lib "kernel32" (ByVal dwMilliseconds As Long)

'\*\*\*\*\*\*\*\*\*\*\*\*\*\*\*\*\* DEFINE A826 RELATIVE ADDRESS \*\*\*\*\*\*\*\*\*\*\*\*\*\*\*\*\* Global Const TIMER0 = &H0  $Global Const Timer1 =  $&H1$$ Global Const TIMER2 = &H2 Global Const TIMER\_MODE = &H3 Global Const AD\_LO  $= 8H4$   $\cdot$   $\cdot$  Analog to Digital, Low Byte  $\cdot$ Global Const AD\_HI  $= 8H5$   $\text{A}$  Analog to Digital, High Byte \*Global Const DA\_CH0\_LO =  $&A$ H4  $'$  bigit to Analog, CH 0  $^*$  $G$ lobal Const DA\_CH0\_HI =  $&8H5$ <br> $G$ lobal Const DA\_CH1\_LO =  $&8H6$ Global Const DA CH1 LO =  $&H6$  \* Digit to Analog, CH 1 \*  $Global Const DA_CH1_HI = 8H7$ Global Const DI\_LO = &H6 '\* Digit Input \*  $Global Const DO LO = 8HD$ Global Const CLEAR\_IRQ = &H8 Global Const SET\_GAIN = &H9  $Global Const SET<sub>cl</sub>CH$  = &HA  $Global Const SET_MODE$  =  $8HB$ Global Const SOFT\_TRIG = &HC Global Const POLLING MODE = 1 Global Const DMA\_MODE = 2  $Global Const INTERRUPT_MODE = 6$ '\*\*\* define the gain mode \*\*\*  $Global Const A826_BI_1 = 0$ Global Const A826\_BI\_10 = 1 Global Const A826 BI 100 = 2  $Global Const A826_BI_1000 = 3$ Global Const A826 UNI  $1 = 4$ Global Const A826 UNI  $10 = 5$ Global Const A826 UNI  $100 = 6$ Global Const A826 UNI  $1000 = 7$ Global Const A826\_BI\_05  $= 8$ <br>Global Const A826 BI 5  $= 9$ Global Const A826 BI 5 Global Const A826 BI 50 = 10 Global Const A826 BI 500 = 11 Global Const A826 BI $2 = 1$ Global Const A826 BI $4$  = 2 Global Const A826 BI $8 = 3$ Global Const A826 UNI  $2 = 5$ Global Const A826 UNI  $4 = 6$ Global Const A826 UNI 8  $= 7$ 

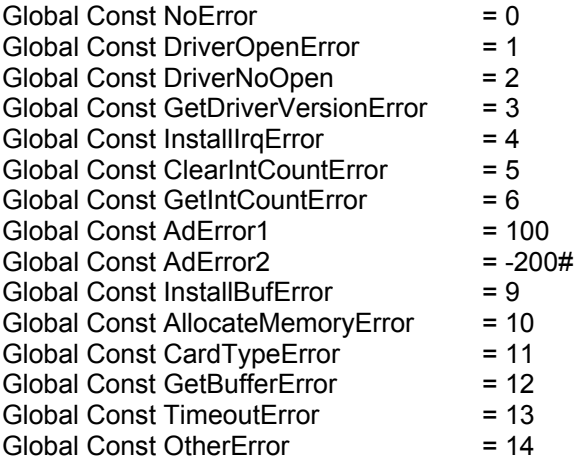

'\*\*\*\*\*\*\* Test Functions \*\*\*\*\*\*\*\*\*\*\*

Declare Function SHORT SUB 2 Lib "A826.DLL" (ByVal nA As Integer, ByVal nB As Integer) As Integer

Declare Function FLOAT\_SUB\_2 Lib "A826.DLL" (ByVal fA As Single, \_ ByVal fB As Single) As Single

Declare Function A826\_Get\_DLL\_Version Lib "A826.DLL" () As Integer

Declare Function A826\_GetDriverVersion Lib "A826.DLL" \_ (wDriverVersion As Integer) As Integer

'\*\*\*\*\*\*\* DI/DO Functions \*\*\*\*\*\*\*\*\*\*\*

Declare Function A826\_DI Lib "A826.DLL" (ByVal wBase As Integer) As Integer Declare Sub A826\_DO Lib "A826.DLL" (ByVal wBase As Integer, \_ ByVal wHexValue As Integer)

'\*\*\*\*\*\*\* AD/DA Functions \*\*\*\*\*\*\*\*\*\*\*

Declare Function A826\_AD Lib "A826.DLL" (ByVal wBase As Integer, \_ ByVal wChannel As Integer, ByVal wConfig As Integer) As Single Declare Function A826 ADs Hex Lib "A826.DLL" (ByVal wBase As Integer, ByVal wChannel As Integer, ByVal wConfig As Integer, \_ wBuf As Integer, ByVal wCount As Integer) As Integer Declare Function A826 ADs Float Lib "A826.DLL" (ByVal wBase As Integer, ByVal wChannel As Integer, ByVal wConfig As Integer, \_ fBuf As Single, ByVal wCount As Integer) As Integer Declare Sub A826\_DA Lib "A826.DLL" (ByVal wBase As Integer, \_ ByVal wChannel As Integer, ByVal wHexValue As Integer) Declare Sub A826\_Uni5\_DA Lib "A826.DLL" (ByVal wBase As Integer, \_ ByVal wChannel As Integer, ByVal fValue As Single) Declare Sub A826 Uni10 DA Lib "A826.DLL" (ByVal wBase As Integer,

ByVal wChannel As Integer, ByVal fValue As Single)

'\*\*\*\*\*\*\* Driver Functions \*\*\*\*\*\*\*\*\*\*\*

Declare Function A826\_DriverInit Lib "A826.DLL" () As Integer Declare Sub A826 DriverClose Lib "A826.DLL" ()

Declare Function A826 DELAY Lib "A826.DLL" (ByVal wBase As Integer, \_

ByVal wDownCount As Integer) As Integer

Declare Function A826 Check Address Lib "A826.DLL" (ByVal wBase As Integer) As Integer Declare Sub A826\_OutputByte Lib "A826.DLL" (ByVal wPortAddr As Integer, ByVal bOutputVal As Byte)

Declare Sub A826 OutputWord Lib "A826.DLL" (ByVal wPortAddr As Integer, ByVal wOutputVal As Integer)

Declare Function A826 InputByte Lib "A826.DLL" (ByVal wPortAddr As Integer) As Integer Declare Function A826\_InputWord Lib "A826.DLL" (ByVal wPortAddr As Integer) As Integer

'\*\*\*\*\*\*\* IRQ Functions \*\*\*\*\*\*\*\*\*\*\*

Declare Function A826 InstallIrg Lib "A826.DLL" (ByVal wBase As Integer, ByVal wIrq As Integer, hEvent As Long, ByVal dwCount As Integer) As Integer Declare Function A826\_GetIntCount Lib "A826.DLL" (dwVal As Long) As Integer

Declare Function A826 GetBuffer Lib "A826.DLL" (ByVal dwNum As Long, wBuffer As Integer) As Integer

Declare Function A826\_AD\_INT\_Start Lib "A826.DLL" (ByVal Ch As Integer, ByVal Gain As Integer, ByVal c1 As Integer, ByVal c2 As Integer) As Integer

Declare Function A826\_AD\_INT\_Stop Lib "A826.DLL" () As Integer

Declare Function A826 GetFloatBuffer Lib "A826.DLL" (ByVal dwNum As Long, fBuffer As Single) As Integer

### <span id="page-22-0"></span>**2.2.3 A826U.BAS**

Attribute VB\_Name = "A826u"

'\*-----------------------------------------------------\*

'\* Return voltage value or -100.0 if any error occurs \*

'\* or parameter is out of range. \*

'\* Gain : 0-3

'\*-----------------------------------------------------\* Function A826\_AD2F(ByVal hex As Integer, ByVal Gain As Integer) As Single Dim ZeroBase, BullRange, VoltageRange As Single

 ZeroBase = 0# FullRange = 32767# VoltageRange = 10# Gain = Gain Mod 16 If Gain < 0 Or Gain > 3 Then A826\_AD2F = -100# Exit Function End If

A826 AD2F = ((((hex - ZeroBase) / FullRange) \* VoltageRange) / (2 ^ Gain)) End Function

### **2.2.4 The VB Demo Result:**

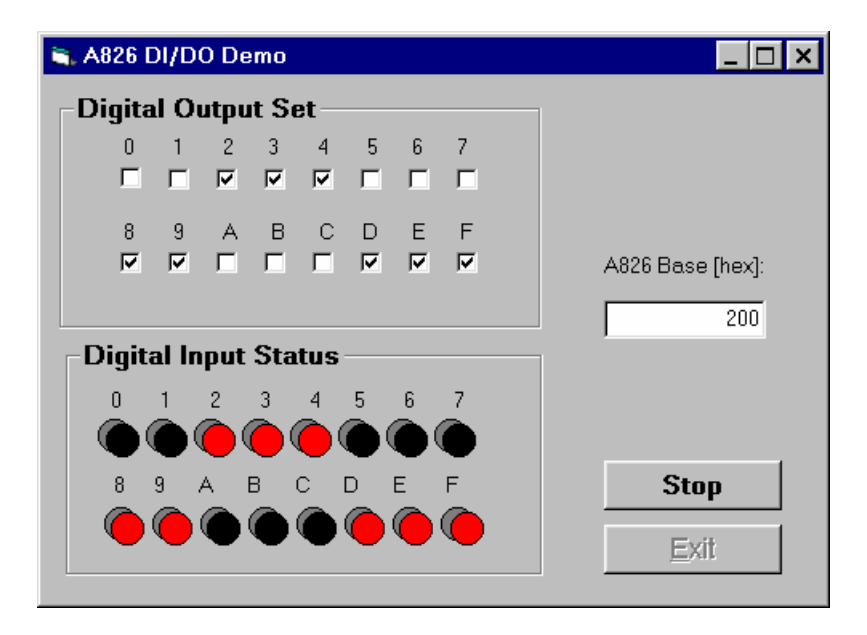

# <span id="page-23-0"></span>**2.3 For The Delphi user**

### **2.3.1 A826.PAS (for Win 95/98)**

unit A826;

interface

type PSingle=^Single; type PWord=^Word; type PInteger=^Integer; type PSmallInt=^PSmallInt;

const

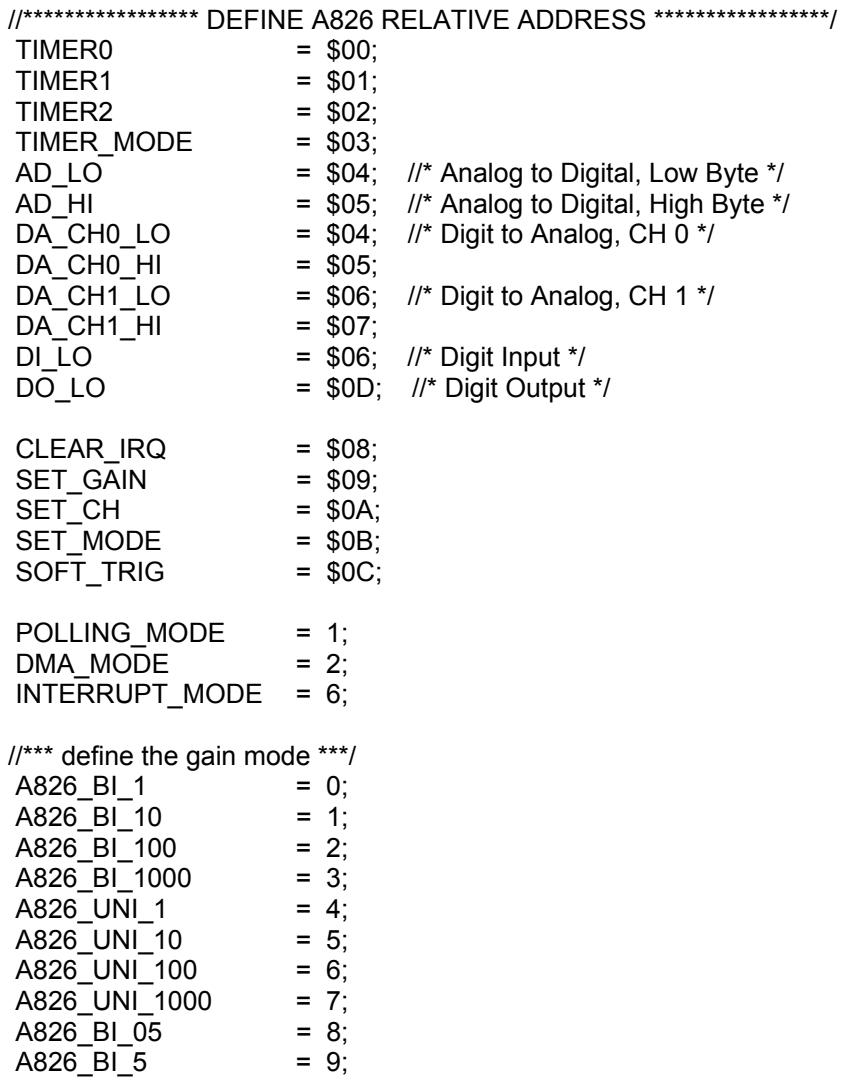

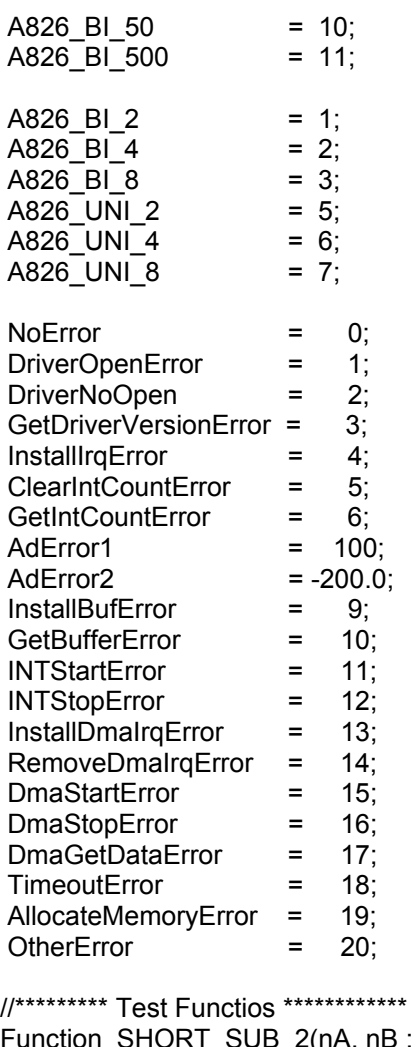

SmallInt):SmallInt; StdCall; Function FLOAT\_SUB\_2(fA, fB : Single):Single; StdCall; Function A826\_Get\_DLL\_Version:WORD; StdCall; Function A826\_GetDriverVersion(var wDriverVersion:WORD):Word; StdCall;

//\*\*\*\*\*\*\*\*\* DI/DO Functios \*\*\*\*\*\*\*\*\*\*\*\*

Function A826\_DI(wBase:Word):Word; StdCall; Procedure A826\_DO(wBase, wHexValue:Word); StdCall;

//\*\*\*\*\*\*\*\*\* DA/AD Functios \*\*\*\*\*\*\*\*\*\*\*\*

Function A826\_AD(wBase,wChannel,wConfig:WORD):Single; StdCall; Function A826\_ADs\_Hex(wBase,wChannel,wConfig:WORD; wBuf:PSmallInt;

wCount:WORD):WORD; StdCall;

Function A826\_ADs\_Float(wBase,wChannel,wConfig:WORD; fBuf:PSingle; wCount:WORD):WORD; StdCall;

Procedure A826\_DA(wBase, wChannel, wHexValue:WORD); StdCall;

Procedure A826 Uni5 DA(wBase,wChannel:Word;fValue:Single); StdCall;

Procedure A826\_Uni10\_DA(wBase,wChannel:Word;fValue:Single); StdCall;

//\*\*\*\*\*\*\*\*\* Driver Functios \*\*\*\*\*\*\*\*\*\*\*\* Function A826\_DriverInit:WORD; StdCall; Procedure A826 DriverClose; StdCall; Function A826\_DELAY(wBase,wDownCount:WORD):WORD; StdCall; Function A826\_Check\_Address(wBase:WORD):WORD; StdCall; Procedure A826\_OutputByte(wPortAddr:WORD; bOutputVal:Byte); StdCall; Procedure A826\_OutputWord(wPortAddr:WORD; wOutputVal:WORD); StdCall; Function A826\_InputByte(wPortAddr:WORD):WORD; StdCall; Function A826 InputWord(wPortAddr:WORD):WORD; StdCall; //\*\*\*\*\*\*\*\*\* IRQ Functios \*\*\*\*\*\*\*\*\*\*\*\* Function A826 InstallIrg (wBase,wIrq:WORD; var hEvent:LongInt; dwCount:LongInt):WORD; StdCall; Function A826\_AD\_INT\_Start(Ch,Gain,c1,c2:WORD):WORD; StdCall; Function A826 AD\_INT\_Stop:WORD; StdCall; Function A826 GetIntCount(var dwVal:LongInt):WORD; StdCall; Function A826\_GetBuffer(dwNum:LongInt; wBuffer:PSmallInt):WORD; StdCall; Function A826 GetFloatBuffer(dwNum :LongInt;fBuffer:PSingle):Word; StdCall; //\*\*\*\*\*\*\*\*\* DMA Functios \*\*\*\*\*\*\*\*\*\*\*\* Function A826\_AD\_DMA\_InstallIrq(wBase,wIrq,wDmaChan:WORD):WORD; StdCall; Function A826\_AD\_DMA\_RemoveIrq:WORD; StdCall; Function A826\_AD\_DMA\_Start(Ch,Gain,c1,c2:WORD; cnt:integer; wPassOut:PInteger):WORD; StdCall; Function A826\_AD\_DMA\_Stop:WORD; StdCall; Function A826\_AD\_DMA\_IsNotFinished:WORD; StdCall; Function A826 AD DMA GetBuffer(wBuf:PSmallInt):WORD; StdCall; Function A826 AD DMA GetFloatBuffer(fBuf:PSingle):Word; StdCall; implementation Function SHORT SUB 2; external 'A826.DLL' name 'SHORT SUB 2'; Function FLOAT SUB 2; external 'A826.DLL' name 'FLOAT SUB\_2'; Function A826 Get DLL Version; external 'A826.DLL' name 'A826 Get DLL Version'; Procedure A826 DA; external 'A826.DLL' name 'A826 DA'; Procedure A826 Uni5 DA; external 'A826.DLL' name 'A826 Uni5 DA'; Procedure A826 Uni10 DA; external 'A826.DLL' name 'A826 Uni10 DA';

Procedure A826 DO; external 'A826.DLL' name 'A826 DO'; Function A826 DI; external 'A826.DLL' name 'A826 DI'; Function A826 AD; external 'A826.DLL' name 'A826 AD'; Function A826\_ADs\_Hex; external 'A826.DLL' name 'A826\_ADs\_Hex';

Function A826 InputWord; external 'A826.DLL' name 'A826 InputWord';

Function A826 ADs Float; external 'A826.DLL' name 'A826 ADs Float'; Function A826 DELAY; external 'A826.DLL' name 'A826 DELAY'; Function A826 Check Address; external 'A826.DLL' name 'A826 Check Address'; Function A826\_DriverInit; external 'A826.DLL' name 'A826\_DriverInit'; Procedure A826\_DriverClose; external 'A826.DLL' name 'A826\_DriverClose'; Procedure A826 OutputByte; external 'A826.DLL' name 'A826 OutputByte'; Procedure A826\_OutputWord; external 'A826.DLL' name 'A826\_OutputWord'; Function A826\_InputByte; external 'A826.DLL' name 'A826\_InputByte';

Function A826 GetDriverVersion; external 'A826.DLL' name 'A826 GetDriverVersion'; Function A826\_InstallIrq; external 'A826.DLL' name 'A826\_InstallIrq'; Function A826 GetBuffer; external 'A826.DLL' name 'A826 GetBuffer'; Function A826 GetFloatBuffer; external 'A826.DLL' name 'A826 GetFloatBuffer'; Function A826\_GetIntCount; external 'A826.DLL' name 'A826\_GetIntCount'; Function A826\_AD\_INT\_Start; external 'A826.DLL' name 'A826\_AD\_INT\_Start';<br>Function A826 AD INT\_Stop; external 'A826.DLL' name 'A826\_AD\_INT\_Stop'; external 'A826.DLL' name 'A826\_AD\_INT\_Stop'; Function A826\_AD\_DMA\_InstallIrq; external 'A826.DLL' name 'A826\_AD\_DMA\_InstallIrq'; Function A826 AD DMA RemoveIrq; external 'A826.DLL' name 'A826 AD DMA RemoveIrq'; Function A826\_AD\_DMA\_Start; external 'A826.DLL' name 'A826\_AD\_DMA\_Start'; external 'A826.DLL' name 'A826 AD\_DMA\_Stop'; Function A826\_AD\_DMA\_IsNotFinished; external 'A826.DLL' name 'A826\_AD\_DMA\_IsNotFinished'; Function A826\_AD\_DMA\_GetBuffer; external 'A826.DLL' name 'A826\_AD\_DMA\_GetBuffer'; Function A826 AD DMA GetFloatBuffer; external 'A826.DLL' name 'A826 AD DMA GetFloatBuffer';

end.

### <span id="page-27-0"></span>**2.3.2 A826.PAS (for Win NT)**

unit A826;

interface

type PSingle=^Single; type PWord=^Word; type PInteger=^Integer; type PSmallInt=^PSmallInt;

const

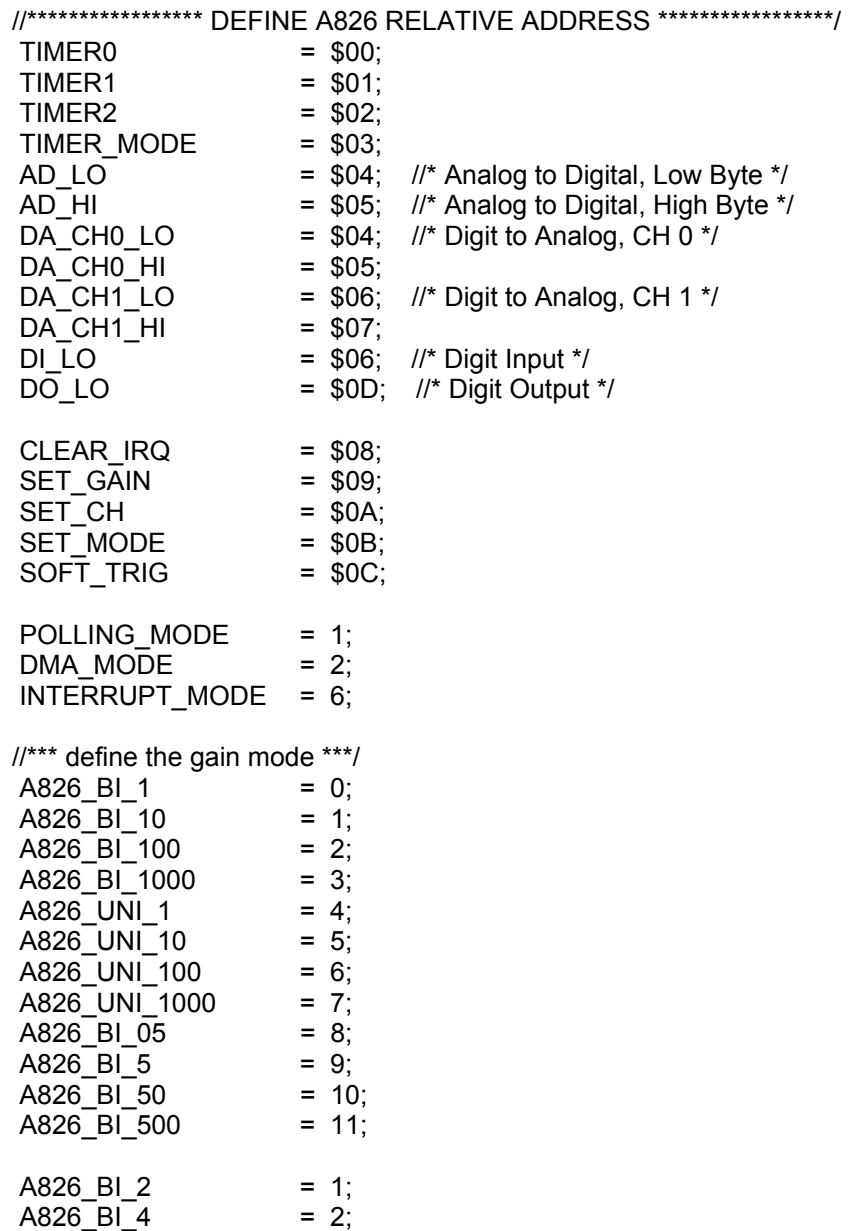

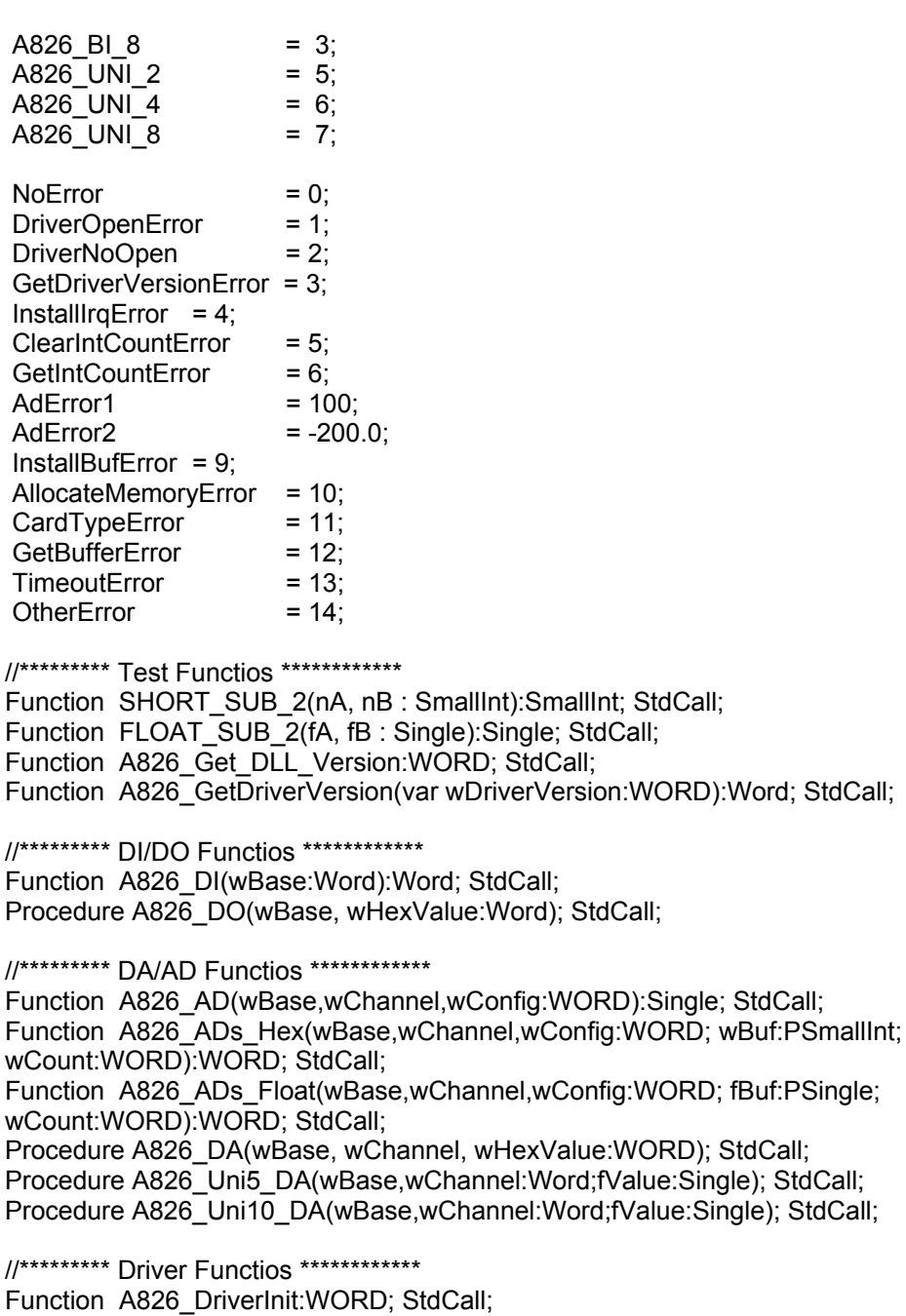

Procedure A826\_DriverClose; StdCall;

Function A826\_DELAY(wBase,wDownCount:WORD):WORD; StdCall;

Function A826 Check Address(wBase:WORD):WORD; StdCall;

Procedure A826\_OutputByte(wPortAddr:WORD; bOutputVal:Byte); StdCall;

Procedure A826\_OutputWord(wPortAddr:WORD; wOutputVal:WORD); StdCall;

Function A826 InputByte(wPortAddr:WORD):WORD; StdCall;

Function A826\_InputWord(wPortAddr:WORD):WORD; StdCall;

#### //\*\*\*\*\*\*\*\*\* IRQ Functios \*\*\*\*\*\*\*\*\*\*\*\*

Function A826\_InstallIrq

(wBase,wIrq:WORD; var hEvent:LongInt; dwCount:LongInt):WORD; StdCall; Function A826\_AD\_INT\_Start(Ch,Gain,c1,c2:WORD):WORD; StdCall; Function A826\_AD\_INT\_Stop:WORD; StdCall; Function A826\_GetIntCount(var dwVal:LongInt):WORD; StdCall; Function A826\_GetBuffer(dwNum:LongInt; wBuffer:PSmallInt):WORD; StdCall;

Function A826\_GetFloatBuffer(dwNum :LongInt;fBuffer:PSingle):Word; StdCall;

#### implementation

Function SHORT\_SUB\_2; external 'A826.DLL' name 'SHORT\_SUB\_2'; Function FLOAT SUB 2; external 'A826.DLL' name 'FLOAT SUB 2'; Function A826 Get DLL Version; external 'A826.DLL' name 'A826 Get DLL Version'; Procedure A826 DA; external 'A826.DLL' name 'A826 DA'; Procedure A826\_Uni5\_DA; external 'A826.DLL' name 'A826\_Uni5\_DA'; Procedure A826 Uni10 DA; external 'A826.DLL' name 'A826 Uni10 DA'; Procedure A826\_DO; external 'A826.DLL' name 'A826\_DO'; Function A826\_DI; external 'A826.DLL' name 'A826\_DI'; Function A826 AD; external 'A826.DLL' name 'A826 AD'; Function A826 ADs Hex; external 'A826.DLL' name 'A826 ADs Hex'; Function A826 ADs Float; external 'A826.DLL' name 'A826 ADs Float'; Function A826 DELAY; external 'A826.DLL' name 'A826 DELAY'; Function A826 Check Address; external 'A826.DLL' name 'A826 Check Address'; Function A826 DriverInit; external 'A826.DLL' name 'A826 DriverInit';

Procedure A826 DriverClose; external 'A826.DLL' name 'A826 DriverClose'; Procedure A826\_OutputByte; external 'A826.DLL' name 'A826\_OutputByte'; Procedure A826\_OutputWord; external 'A826.DLL' name 'A826\_OutputWord'; Function A826\_InputByte; external 'A826.DLL' name 'A826\_InputByte'; Function A826\_InputWord; external 'A826.DLL' name 'A826\_InputWord';

Function A826 GetDriverVersion; external 'A826.DLL' name 'A826 GetDriverVersion'; Function A826 InstallIrq; external 'A826.DLL' name 'A826 InstallIrq'; Function A826 GetBuffer; external 'A826.DLL' name 'A826 GetBuffer'; Function A826\_GetFloatBuffer; external 'A826.DLL' name 'A826\_GetFloatBuffer'; Function A826 GetIntCount; external 'A826.DLL' name 'A826 GetIntCount'; Function A826 AD INT Start; external 'A826.DLL' name 'A826 AD INT Start'; Function A826 AD INT Stop; external 'A826.DLL' name 'A826 AD INT Stop';

end.

### <span id="page-30-0"></span>**2.3.3 A826U.PAS**

unit A826U;

interface

type PSingle=^Single; type PWord=^Word; type PInteger=^Integer; type PSmallInt=^PSmallInt;

Function A826\_AD2F(hex, Gain :Word): Single ; StdCall;

implementation

uses math;

```
//*-----------------------------------------------------* 
//* Return voltage value or -100.0 if any error occurs * 
\frac{1}{4} or parameter is out of range.
11* Gain : 0-3
//*-----------------------------------------------------* 
Function A826_AD2F(hex, Gain :Word): Single ; 
Var 
   ZeroBase, VoltageRange, FullRange : Single ; 
   i : Integer ; 
Begin 
  ZeroBase := 0;
   FullRange := 32767; 
   VoltageRange := 10; 
  i := hex; if i > $7FFF then 
         i := ((Not hex) + 1)^* - 1;Gain := Gain mod 16 ;
  If (Gain < 0) Or (Gain > 3) Then
   begin 
       result := -100; 
       exit; 
   end; 
   Result := ((((i - ZeroBase) / FullRange) * VoltageRange) / Power(2, Gain)); 
End;
```
end.

### <span id="page-31-0"></span>**2.3.4 Delphi Demo Result :**

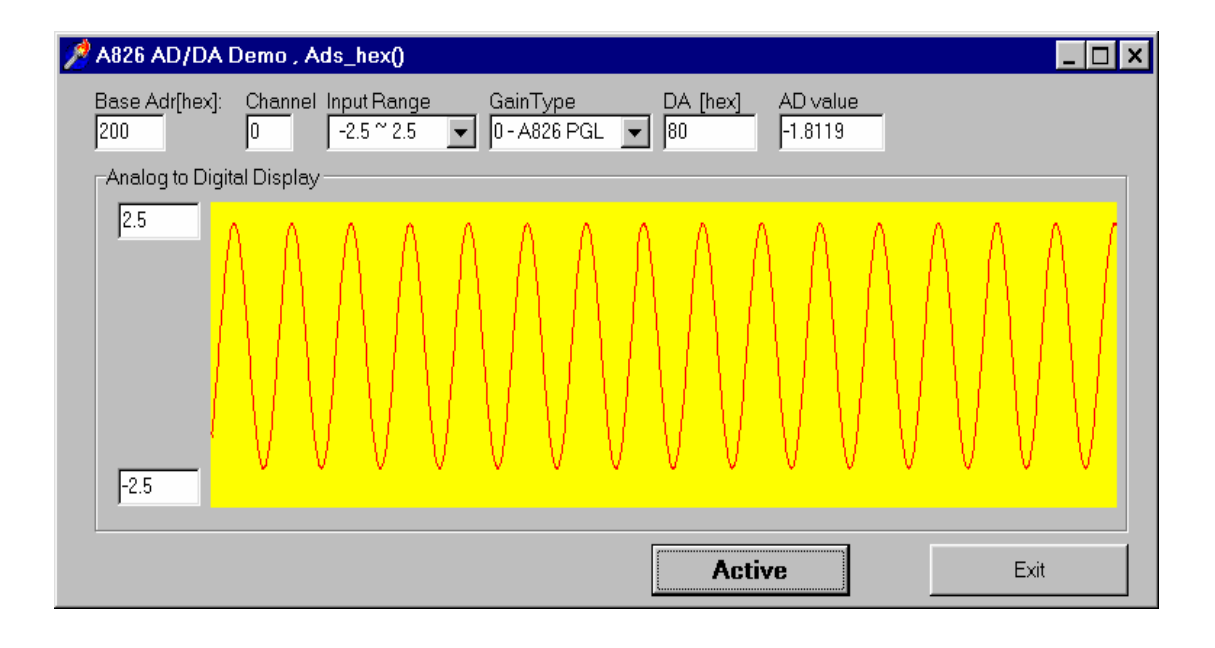

# <span id="page-32-0"></span>**3 Function Description**

These functions in DLL are divided into several groups as follows:

- 1. The test functions
- 2. The DI/O functions
- 3. The AD/DA fixed-mode functions
- 4. The Driver functions
- 5. The AD Interrupt Mode functions
- 6. The AD DMA Mode functions

#### The functions of test listing as follows:

- 1. SHORT\_SUB\_2
- 2. FLOAT\_SUB\_2
- 3. A826\_Get\_DLL\_Version
- 4. A826 GetDriverVersion

#### The functions of DI/O listing as follows:

- 1. A826\_DI
- 2. A826\_DO
- 3. A826 InputByte
- 4. A826 InputWord
- 5. A826\_OutputByte
- 6. A826\_OutputWord

#### The functions of AD/DA listing as follows:

- 1. A826\_DA
- 2. A826\_AD
- 3. A826\_ADs\_Hex
- 4. A826\_ADs\_Float

#### The functions of Driver listing as follows:

- 1. A826\_DriverInit
- 2. A826\_DriverClose
- 3. A826\_DELAY
- 4. A826\_Check\_Address

#### The functions of AD Interrupt listing as follows:

- 1. A826\_InstallIrq
- 2. A826\_GetIntCount
- 3. A826\_GetBuffer
- 4. A826\_AD\_INT\_Start
- 5. A826\_AD\_INT\_Stop
- 6. A826\_GetFloatBuffer

#### The functions of AD DMA listing as follows:

- 1. A826\_AD\_DMA\_InstallIrq
- 2. A826\_AD\_DMA\_RemoveIrq
- 3. A826\_AD\_DMA\_Start
- 4. A826\_AD\_DMA\_Stop
- 5. A826\_AD\_DMA\_IsNotFinished
- 6. A826\_AD\_DMA\_GetBuffer
- 7. A826\_AD\_DMA\_GetFloatBuffer

(The DMA function supports the Windows 95/98 only.)

In this chapter, we use some keywords to indicate the attribute of Parameters.

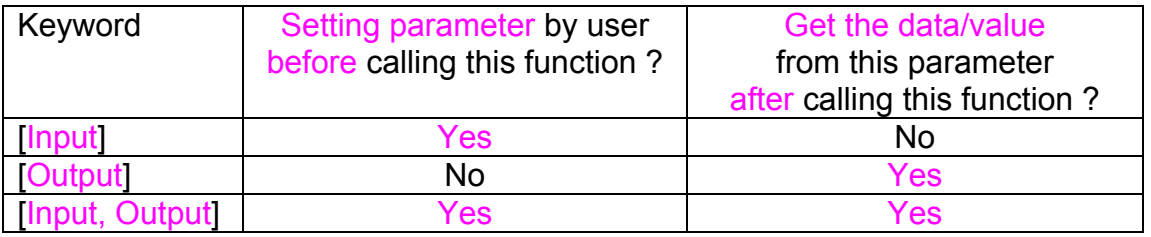

# <span id="page-34-0"></span>**3.1 TEST Function**

### 3.1.1 **SHORT\_SUB\_2**

**•** Description :

Compute C=nA-nB in **short** format, **Short=16 bits sign integer.** This function is provided for testing purpose.

 $\bullet$  Syntax : short SHORT\_SUB\_2(short nA, short nB);

#### **•** Parameter :

nA [Input] Short nB : [Input] Short

**•** Return Value : Return =  $nA - nB \rightarrow$  Short

### **3.1.2 FLOAT\_SUB\_2**

**•** Description :

Compute C=fA-fB in **float** format, **float=32 bits floating pointer number.** This function is provided for testing purpose.

- $\bullet$  Syntax : float FLOAT\_SUB\_2(float fA, float fB)
- **•** Parameter : fA : [Input] Double value fB : [Input] Double value
- **•** Return Value : return=  $fA - fB$   $\rightarrow$  float value

### <span id="page-35-0"></span>**3.1.3 A826\_Get\_DLL\_Version**

- **•** Description : Read the software version
- $\bullet$  Syntax : WORD A826\_Get\_DLL\_Version(void);
- **•** Parameter : Void
- **Return Value :** return=0x100  $\rightarrow$  Version 1.0

### **3.1.4 A826\_GetDriverVersion**

- **•** Description : This subroutine will get the version number about the virtual device driver.
- $\bullet$  Syntax : WORD A826 GetDriverVersion (WORD \*wDriverVersion );
- **•** Parameter : \*wDriverVersion **in a controlled in Cultiput**] the address of wDriverVersion. When wDriverVersion=0x210  $\rightarrow$  version 2.10
- **•** Return Value : NoError : successful in opening the device driver GetDriverVersionError : fail in opening the device driver.

# <span id="page-36-0"></span>**3.2 DI/DO Function**

### **3.2.1 A826\_Di**

- **Description :**  This subroutine will read the 16 bits data from the digital input port.
- **Syntax :**  WORD A826\_DI(WORD wBase);
- **Parameter :**  wBase [Input] I/O port base address, for example, 0x220
- **Return Value :**  16 bits data read from the digital input port

### **3.2.2 A826\_Do**

- **Description :**  This subroutine will send the 16 bits data to digital output port.
- **Syntax :**  void A826\_DO(WORD wBase, WORD wHexValue);
- **Parameter :**

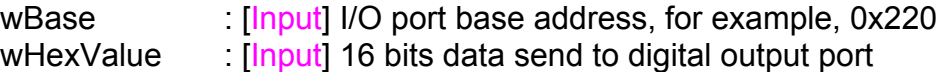

• **Return Value :**  Void

### <span id="page-37-0"></span>**3.2.3 A826\_OutputByte**

#### • **Description :**

This subroutine will send the 8 bits data to the desired I/O port.

• **Syntax :** 

void A826 OutputByte(WORD wPortAddr, UCHAR bOutputVal);

#### • **Parameter :**

wPortAddr **Input** I/O port address, for example, 0x220 bOutputVal [Input] 8 bits data send to I/O port

• **Return Value :**  void

### **3.2.4 A826\_OutputWord**

- **Description :**  This subroutine will send the 16 bits data to the desired I/O port.
- **Syntax :**  void A826\_OutputByte(WORD wPortAddr, WORD wOutputVal);
- **Parameter :**  wPortAddr **Input** I/O port address, for example, 0x220 wOutputVal [Input] 16 bits data send to I/O port
- **Return Value :**  void

### <span id="page-38-0"></span>**3.2.5 A826\_InputByte**

- **Description :**  This subroutine will input the 8 bits data from the desired I/O port.
- **Syntax :**  WORD A826\_InputByte(WORD wPortAddr);
- **Parameter :** wPortAddr [Input] I/O port address, for example, 0x220
- **Return Value :**  16 bits data with the leading 8 bits are all 0

### **3.2.6 A826\_InputWord**

- **Description :**  This subroutine will input the 16 bits data from the desired I/O port.
- **Syntax :**  WORD DIO\_InputWord(WORD wPortAddr);
- **Parameter :**  wPortAddr [Input] I/O port address, for example, 0x220
- **Return Value :**  16 bits data.

# <span id="page-39-0"></span>**3.3 A/D , D/A Functions**

### **3.3.1 A826\_AD**

#### • **Description :**

This subroutine will perform a A/D conversion by polling. The A/D converter is 16 bits for A82PG. This subroutine will compute the result according to the **configuration code**.

#### • **Syntax :**

float A826\_AD(WORD wBase, WORD wChannel, WORD wConfig);

#### • **Parameter :**  wBase : [Input] I/O port base address, for example, 0x220 wChannel : [Input] A/D channel number,

- wConfig : [Input] Configuration code, refer to 1.2 for detail information
- **Return Value :**

AdError2 : A/D converter error

Other value : The **floating point value** of A/D conversion

### **3.3.2 A826\_DA**

#### • **Description :**

This subroutine will send the 16 bits data to D/A analog output. The output range of D/A maybe 0 to 5V or 0 to10V **setting by hardware jumper, JP1.** The software **can not detect** the output range of D/A converter. **For examples, if hardware select -5V, the 0xfff will send out 5V. If hardware select -10V, the 0xfff will send out 10V. The factory setting select 0-5V D/A output range.**

#### • **Syntax :**

WORD A826 DA(WORD wBase, WORD wChannel, WORD wHexValue);

• **Parameter :** 

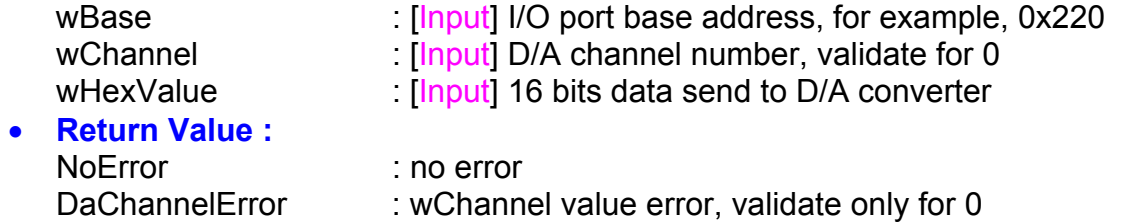

### <span id="page-40-0"></span>**3.3.3 A826\_ADs\_Hex**

#### • **Description :**

This subroutine will perform a number of A/D conversions by polling. This subroutine is very similar to A826 AD except that this subroutine will perform wCount of conversions instead of just one conversion. The A/D conversing at the ISA bus's max. speed. The sampling rate is about 90K samples/second which testing under Pentium-133 CPU. After A/D conversing, the A/D data are stored in a buffer in Hex format. The **wBuf** is the starting address of this data buffer.

#### • **Syntax :**

WORD A826\_ADs\_Hex(WORD wBase, WORD wChannel, WORD wConfig,short wBuf[], WORD wCount);

#### • **Parameter :**

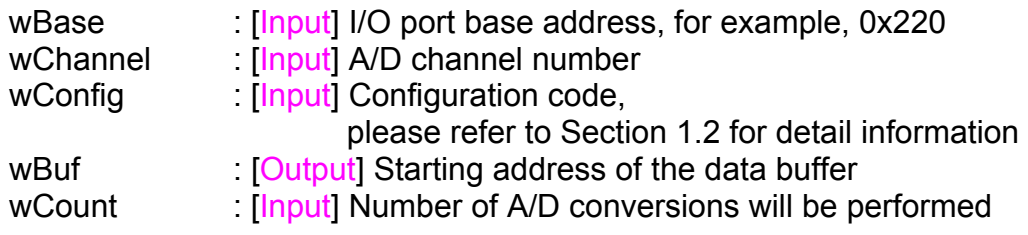

#### • **Return Value :**

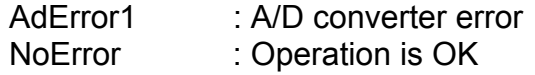

### <span id="page-41-0"></span>**3.3.4 A826\_ADs\_Float**

#### • **Description :**

This subroutine will perform a number of A/D conversions by polling. This subroutine is very similar to A826 AD except that this subroutine will perform wCount of conversions instead of just one conversion. The A/D conversing at the ISA bus's max. speed. The sampling rate is about 90K samples/second which testing under Pentium-133 CPU. Then the A/D data are stored in a data buffer in Float format. The **fBuf** is the starting address of this data buffer.

#### • **Syntax :**

WORD A826\_ADs\_Float(WORD wBase, WORD wChannel, WORD wConfig, float fBuf[], WORD wCount);

#### • **Parameter :**

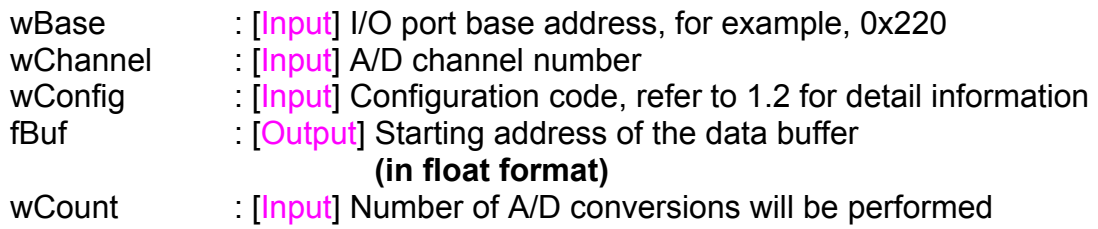

#### • **Return Value :**

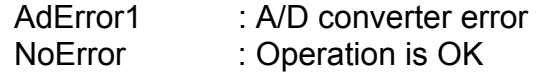

### <span id="page-42-0"></span>**3.3.5 A826\_Uni5\_DA**

#### • **Description :**

This subroutine will send the 16 bits data to D/A analog output. The output range of D/A dependent on **setting by hardware jumper, JP1 ( -5v or –10v), JP10/JP11 (Bipolar or Unipolar).** The software **can not detect** the output range of D/A converter. This subroutine can be used only when the jumpers settings are **: Unipolar , -5v .** The **output range is between 0.0v and 5.0v.** Please refer to hardware manual to setting jumpers.

#### • **Syntax :**

void A826 Uni5 DA(WORD wBase, WORD wChannel, float fValue);

#### • **Parameter :**

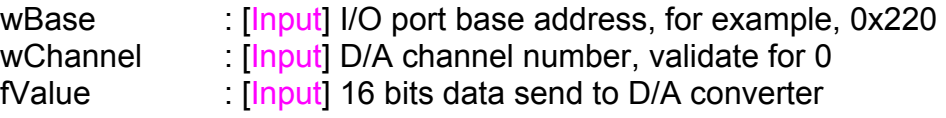

#### • **Return Value :**

void

### **3.3.6 A826\_Uni10\_DA**

#### • **Description :**

This subroutine will send the 16 bits data to D/A analog output. The output range of D/A dependent on **setting by hardware jumper, JP1 ( -5v or –10v), JP10/JP11 (Bipolar or Unipolar).** The software **can not detect** the output range of D/A converter. This subroutine can be used only when the jumpers settings are**: Unipolar , -10v.** The **output range is between 0.0v and 10.0v.** Please refer to hardware manual to setting jumpers.

#### • **Syntax :**

void A826\_Uni10\_DA(WORD wBase, WORD wChannel, float fValue);

#### • **Parameter :**

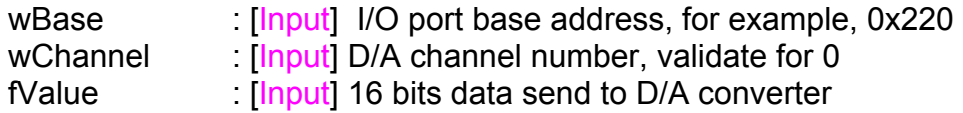

• **Return Value :**  void

Date: Aug-15-2000 Ver: 2.2 Page 41

# <span id="page-43-0"></span>**3.4 Driver Functions**

### **3.4.1 A826\_DriverInit**

#### **•** Description : This subroutine will open the device driver.

- $\bullet$  Syntax : WORD A826\_DriverInit (void);
- **•** Parameter : Void
- **•** Return Value : NoError : successful in opening the device driver DriverOpenError : fail in opening the device driver.

### **3.4.2 A826\_DriverClose**

- **•** Description : This subroutine will close the virtual device driver.
- $\bullet$  Syntax: void A826\_DriverClose(void);
- **•** Parameter: void
- **•** Return Value: void

### <span id="page-44-0"></span>**3.4.3 A826\_DELAY**

#### • **Description:**

This subroutine will delay **wDownCount** mS(machine independent timer).

#### **•** Syntax:

WORD A826\_DELAY(WORD wBase, WORD wDownCount);

- **Parameter:**  wBase **indum** [Input] I/O port base address, for example, 0x220 wDownCount [Input] Number of mS will be delay
- **Return Value:** 
	- NoError : Operation OK AdError1 : Operation failure

### **3.4.4 A826\_Check\_Address**

#### • **Description:**

This subroutine will detect the A-826PG in I/O base address = **wBase**. This subroutine will perform one A/D conversion, if success  $\rightarrow$  find a A-826PG.

#### $\bullet$  Syntax:

WORD A826\_Check\_Address(WORD wBase);

• **Parameter:** 

wBase : **[Input]** I/O port base address, for example, 0x220

• **Return Value:** 

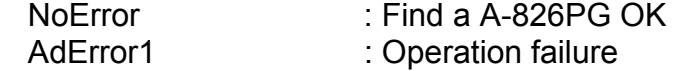

# <span id="page-45-0"></span>**3.5 AD, Interrupt functions**

### **3.5.1 A826\_InstallIrq**

#### **Description:**

This subroutine will install interrupt handler for a specific IRQ level n.

#### **Syntax:**

WORD A826 InstallIrq(WORD wBase, WORD wIrq, HANDLE \*hEvent, DWORD dwCount );

#### **Parameter:**

wBase : [Input] The I/O port base address for A826 card. wirg : [Input] The IRQ level . hEvent : [Input] The handle of event object that created by user. dwCount : [Input] The desired A/D entries count for interrupt transfer.

#### **•** Return Value:

NoError : successful InstallIrqError: fail in install IRQ handler.

### **3.5.2 A826\_AD\_INT\_Start**

#### **•** Description:

This subroutine will start the interrupt transfer for a specific A/D channel and programming the gain code and sampling rate..

 $\bullet$  Syntax:

WORD A826 AD INT Start(WORD Ch, WORD Gain, WORD c1, Word c2)

#### $\bullet$  Parameter:

Ch : [Input] the A/D channel. Gain [Input] the Gain c1,c2  $\qquad$  [Input] the sampling rate is 2M/(c1<sup>\*</sup>c2)

#### **• Return Value:**

NoError : successful INTStartError : fail

### <span id="page-46-0"></span>**3.5.3 A826\_AD\_INT\_Stop**

#### $\bullet$  Description:

This subroutine will stop the interrupt transfer and remove the installed interrupt handler.

- $\bullet$  Syntax: WORD A826\_AD\_INT\_Stop(void )
- $\bullet$  Parameter: void.
- **•** Return Value: NoError : successful INTStopError : fail

### **3.5.4 A826\_GetIntCount**

- **•** Description: This subroutine will read the transferred count of interrupt.
- $\bullet$  Syntax: WORD A826\_GetIntCount(DWORD \*dwVal )
- **•** Parameter: \*dwVal **I**  $\sqrt{$   $\sqrt{$  [Output] the address of dwVal, the dwVal is the interrupt transferred count.
- **•** Return Value: NoError : successful

GetIntCountError : fail get interrupt count.

### <span id="page-47-0"></span>**3.5.5 A826\_GetBuffer**

#### $\bullet$  Description:

This subroutine will copy the transferred interrupted data into the user's buffer.

#### $\bullet$  Syntax:

WORD A826\_GetBuffer(DWORD dwNum, short wBuffer[] )

#### **•** Parameter:

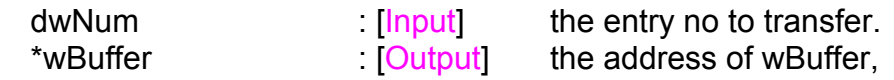

#### **•** Return Value: NoError : successful GetBufferError : fail

# **3.5.6 A826\_GetFloatBuffer**

#### **•** Description:

This subroutine will copy the transferred interrupted data into the user's buffer.

 $\bullet$  Syntax:

WORD A826 GetFloatBuffer(DWORD dwNum, float fBuffer[] )

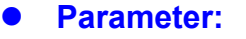

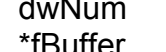

- 
- dwNum : [Input] the entry no to transfer. fBuffer **:** [Output] the address of fBuffer,

#### **•** Return Value:

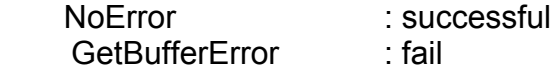

### <span id="page-48-0"></span>**3.5.7 Diagram of Interrupt Mode**

The 3.5.1 to 3.5.6 are functions to perform the A/D conversion with interrupt transfer. The flow chart to program these function is giver as follows:

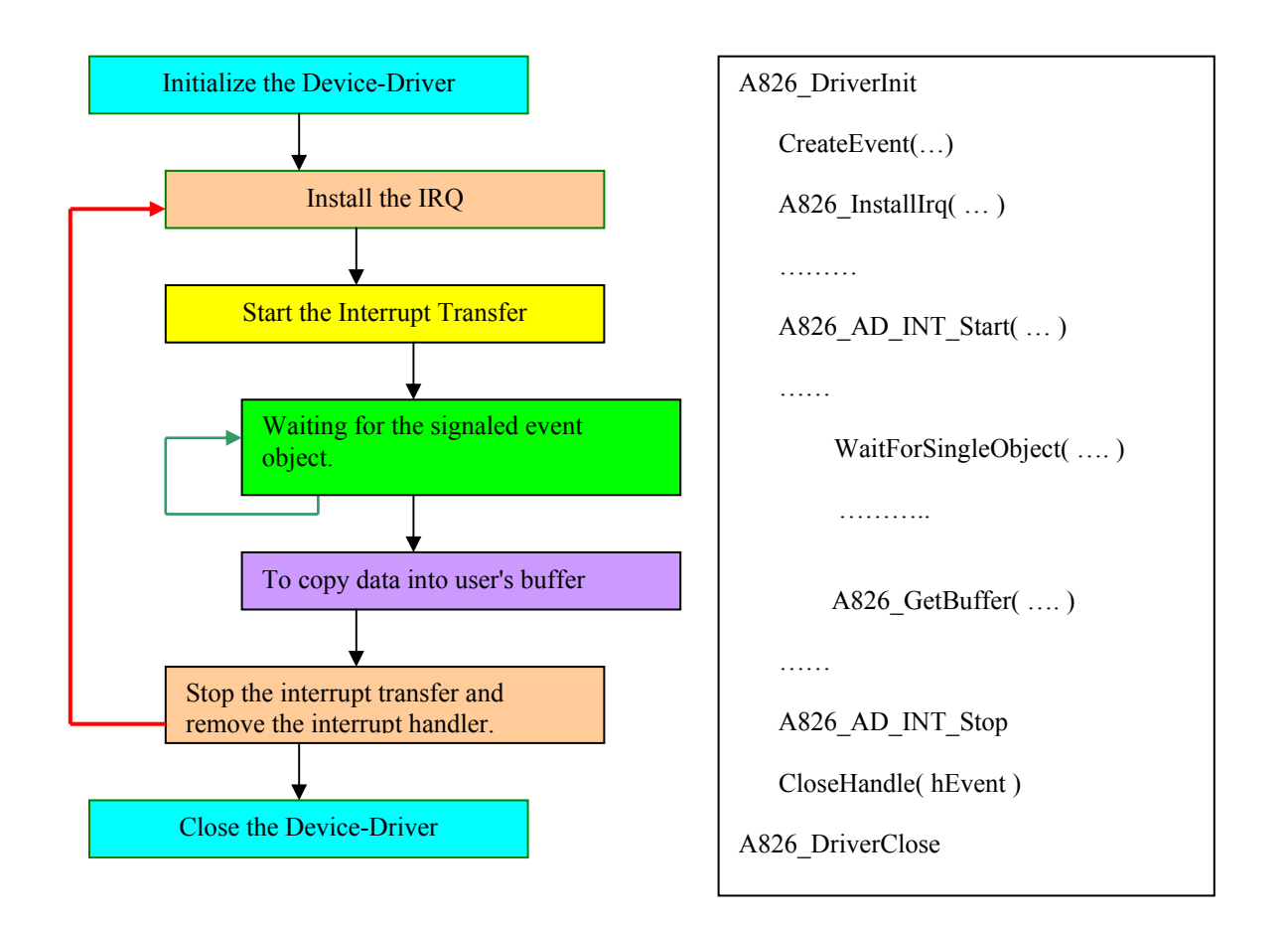

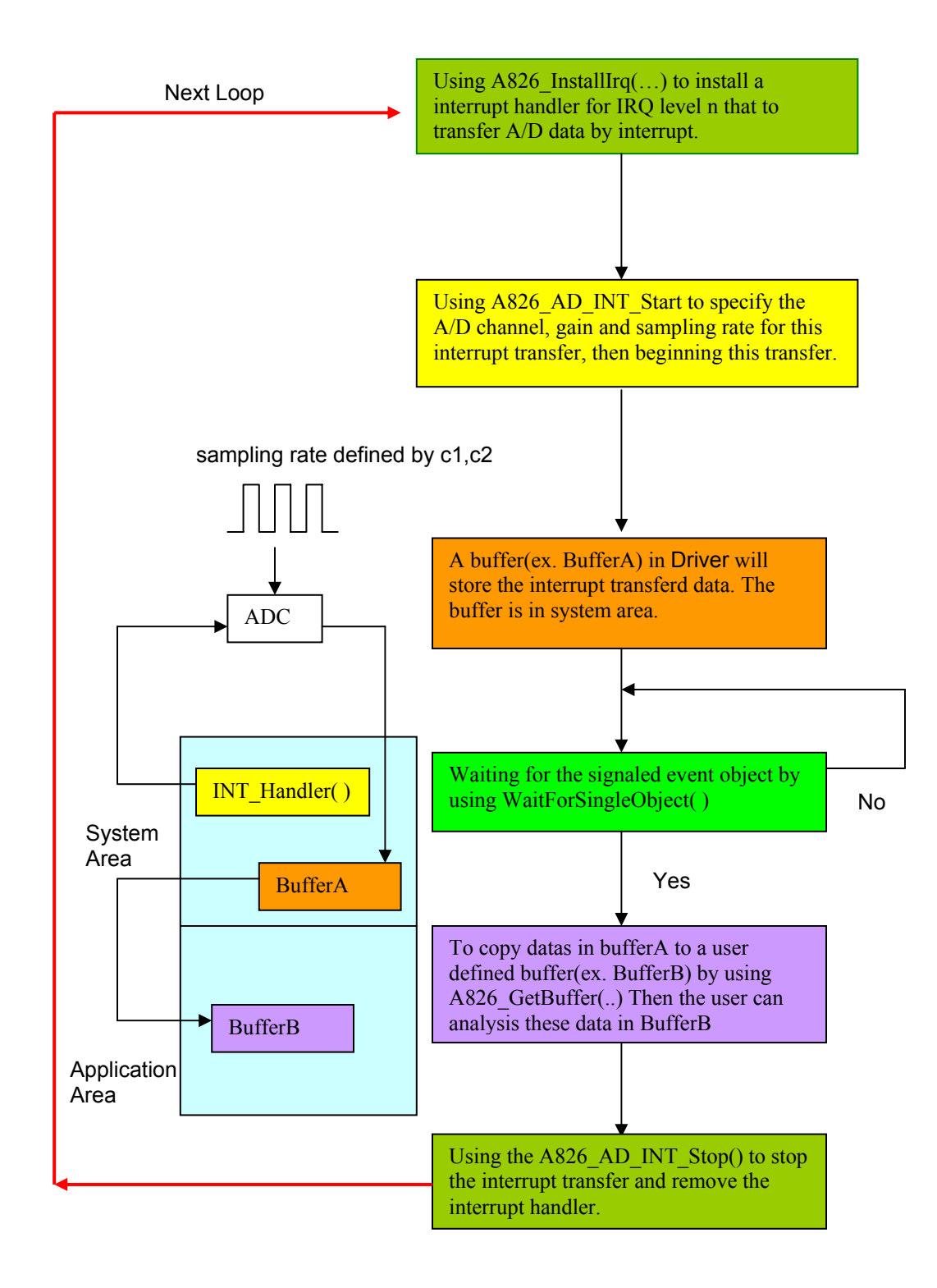

# <span id="page-50-0"></span>**3.6 AD , DMA functions**

**The DMA mechanism supports the Windows 95/98 only.**

### **3.6.1 A826\_AD\_DMA\_InstallIrq**

#### **Description:**

This subroutine will install interrupt handler for a specific IRQ Level n and programming a DMA controller (8237) to handle DMA transfer for DMA Channel n. Usually, when a DMA transfer finished, a associated IRQ level n occur.

#### $\bullet$  Syntax:

WORD A826 AD\_DMA\_InstallIrq(WORD wBase, WORD wIrq, WORD wDmaChannel );

#### z **Parameter:**

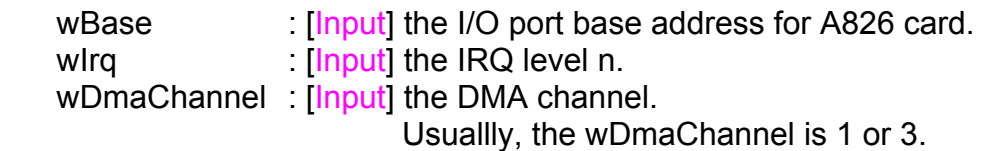

#### z **Return Value:**

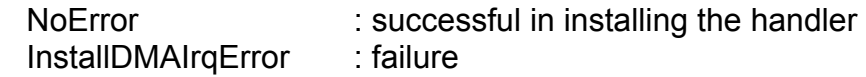

### **3.6.2 A826\_AD\_DMA\_RemoveIrq**

 $\bullet$  Description:

This subroutine will remove the interrupt handler installed by. A826 AD DMA InstallIrq(...).

- $\bullet$  Syntax: WORD A826\_AD\_DMA\_RemoveIrq(void)
- **•** Parameter: void
- **•** Return Value: NoError : successful RemoveDmaIrqError : failure

### <span id="page-51-0"></span>**3.6.3 A826\_AD\_DMA\_Start**

#### $\bullet$  Description:

This subroutine will allocate a DMA buffer in the system area, and programming the gain code and sampling rate. then starting the DMA transfer for a specific A/D channel.

#### $\bullet$  Syntax:

WORD A826\_AD\_DMA\_Start(WORD Ch, WORD Gain, WORD c1, Word c2, int Count, WORD wPassOut[ ] )

#### **•** Parameter:

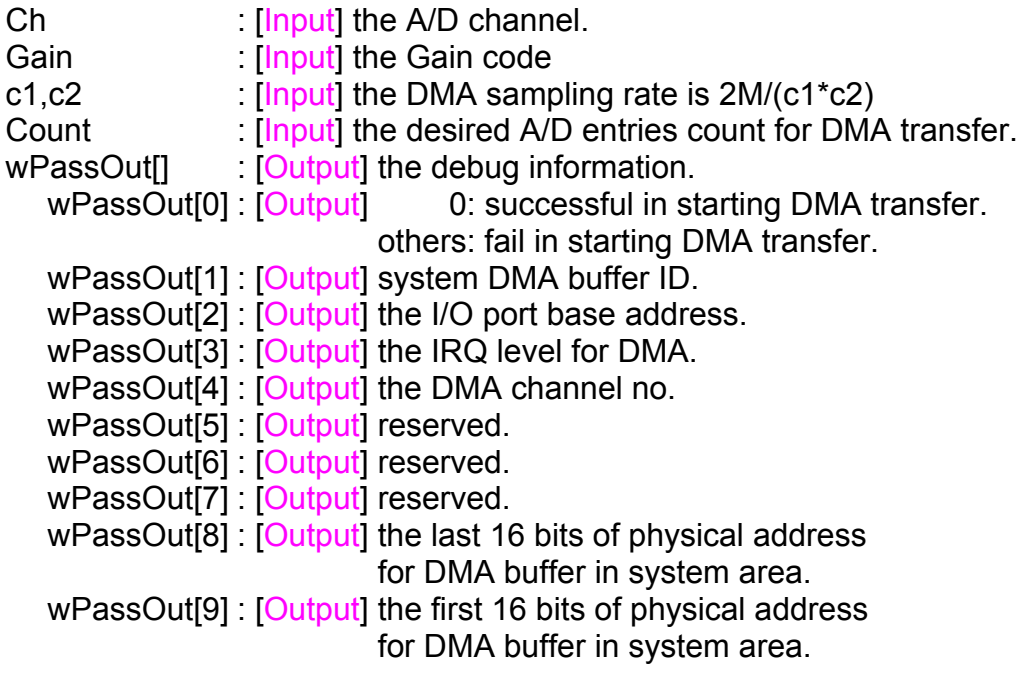

#### **•** Return Value:

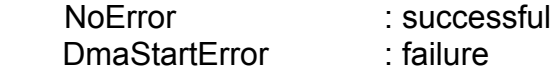

### <span id="page-52-0"></span>**3.6.4 A826\_AD\_DMA\_Stop**

- **•** Description: This subroutine will free the allocated DMA buffer that in system area.
- $\bullet$  Syntax: WORD A826\_AD\_DMA\_Stop(void )
- **•** Parameter: void.
- **Return Value:** NoError : successful DmaStopError : fail

### **3.6.5 A826\_AD\_DMA\_IsNotFinished**

- **•** Description: This subroutine is to detect if the DMA have finished.
- $\bullet$  Syntax: WORD A826\_AD\_DMA\_IsNotFinished(void)
- **•** Parameter: void.
- **•** Return Value:
	- 0: the DMA transfer is finish.
	- 1: the DMA transfer is proceeding.

### <span id="page-53-0"></span>**3.6.6 A826\_AD\_DMA\_GetBuffer**

- **•** Description: This subroutine will copy the transferred DMA data into the user's buffer.
- $\bullet$  Syntax: WORD A826 AD DMA GetBuffer( short wBuffer[] )
- **•** Parameter:

\*wBuffer :  $[Output]$  the address of wBuffer,

- **•** Return Value: The returned bytes no : when successful DmaGetDataError : failure
	-

### **3.6.7 A826\_AD\_DMA\_GetFloatBuffer**

- $\bullet$  Description: This subroutine will copy the transferred DMA data into the user's buffer.
- $\bullet$  Syntax: WORD A826\_AD\_DMA\_GetfloatBuffer( float fBuf[] )
- **•** Parameter: \*fBuf : [Output] the address of fBuf
- **•** Return Value: The returned bytes no : when successful DmaGetDataError : failure

### <span id="page-54-0"></span>**3.6.8 Diagram of AD , DMA Mode**

The 3.6.1 to 3.6.7 are functions to perform the A/D conversion with DMA transfer. The flow chart to program these function is giver as follows:

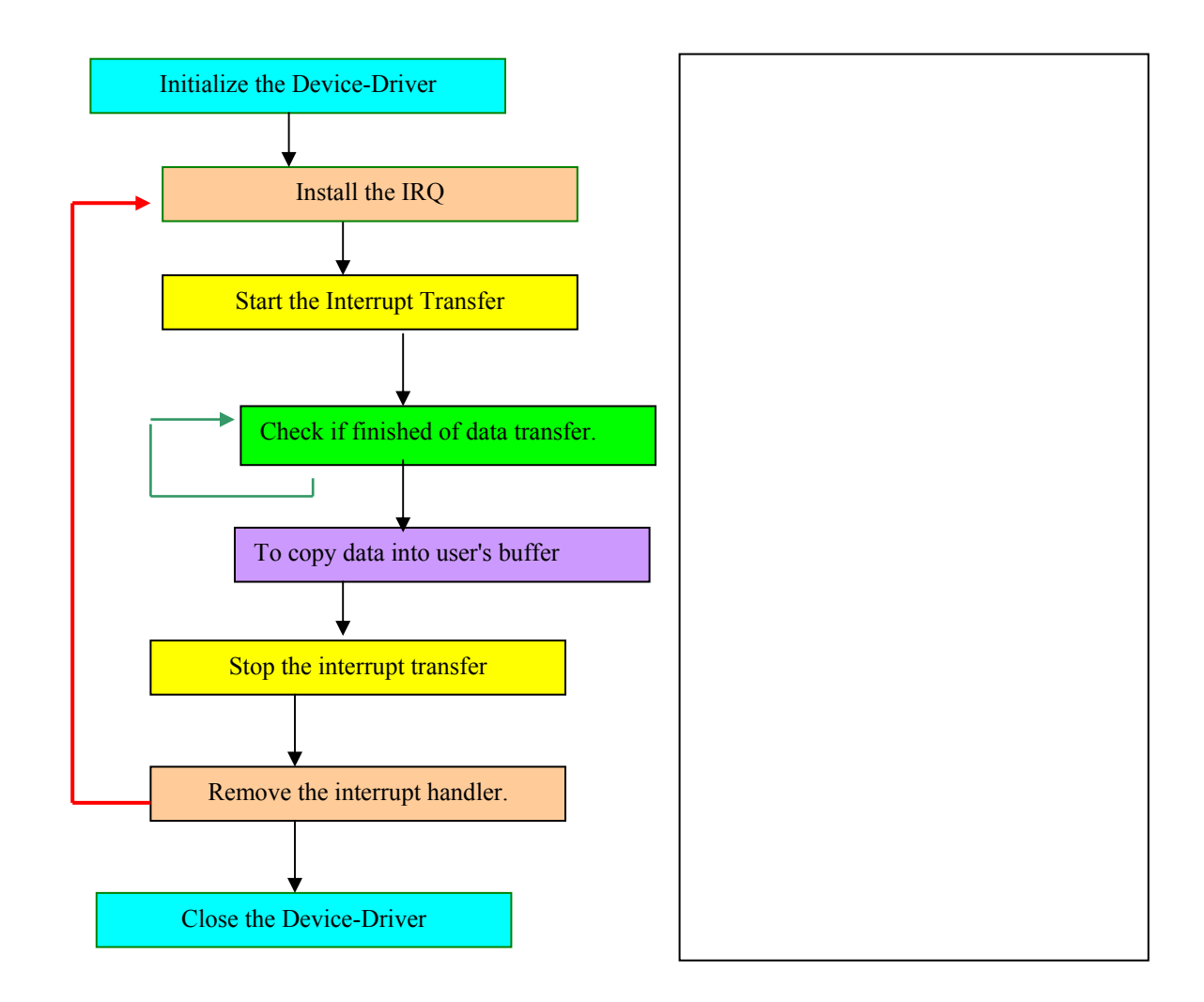

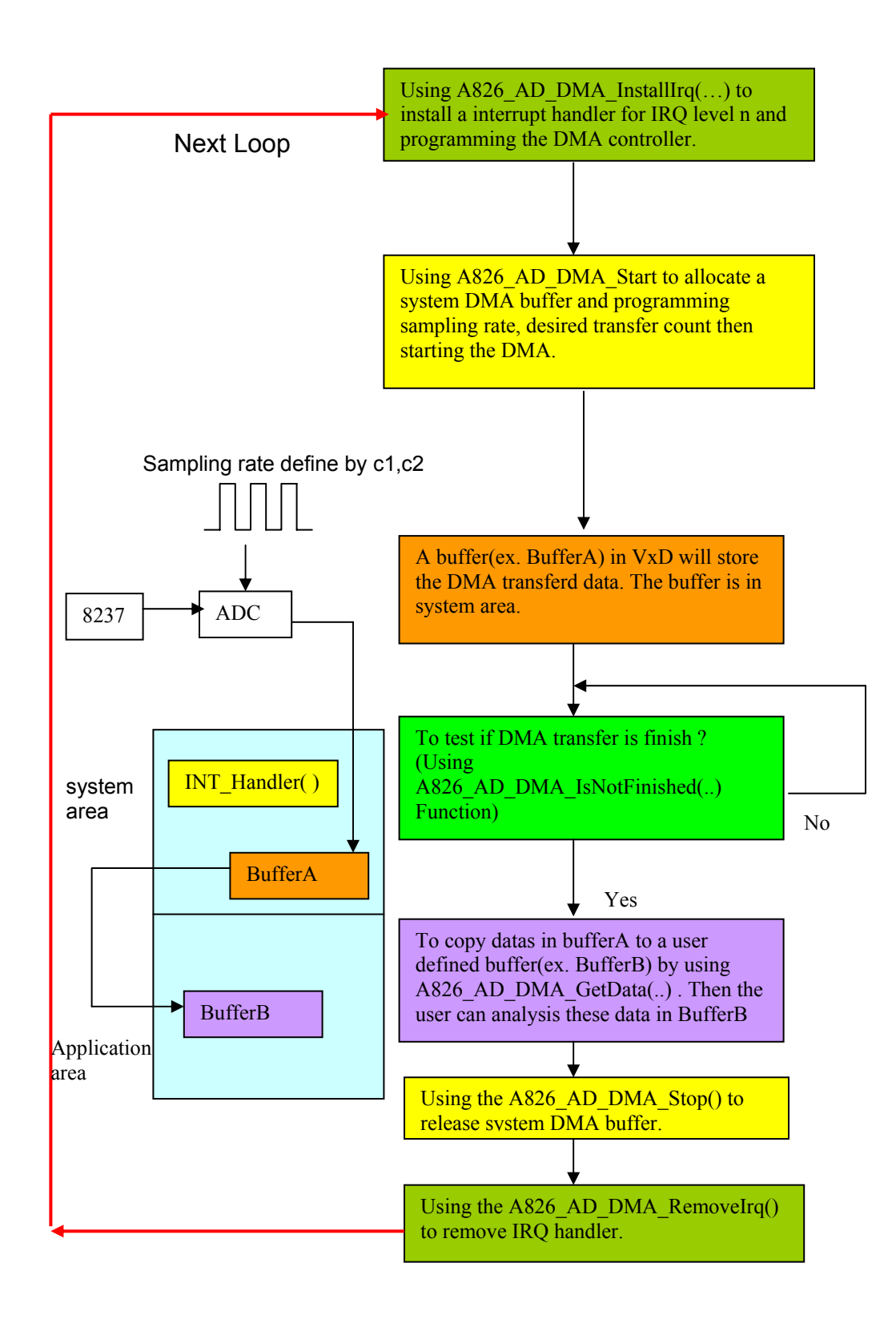

# <span id="page-56-0"></span>**4 Program Architecture**

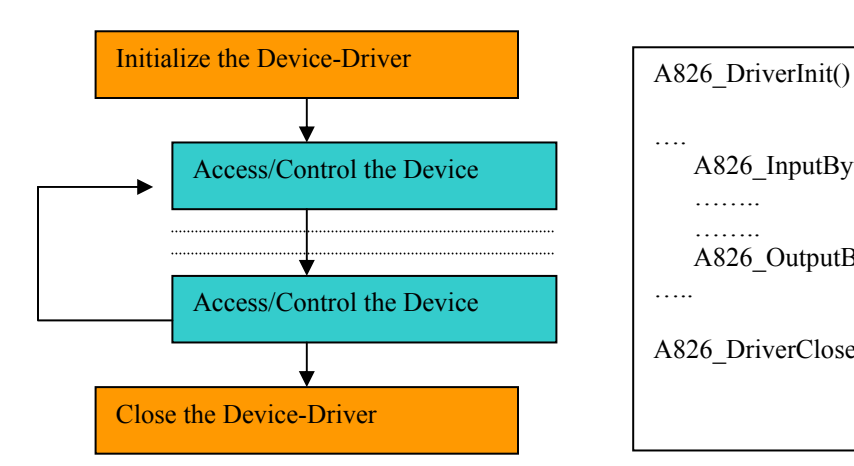

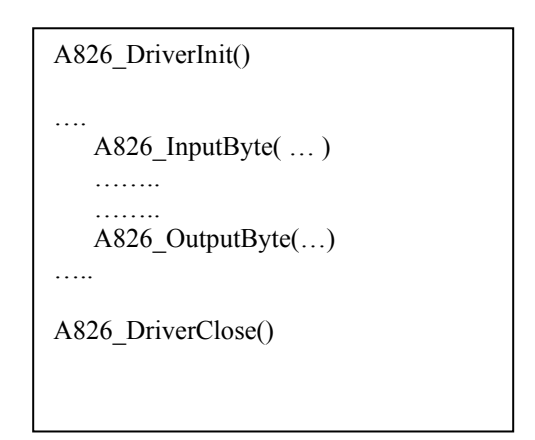

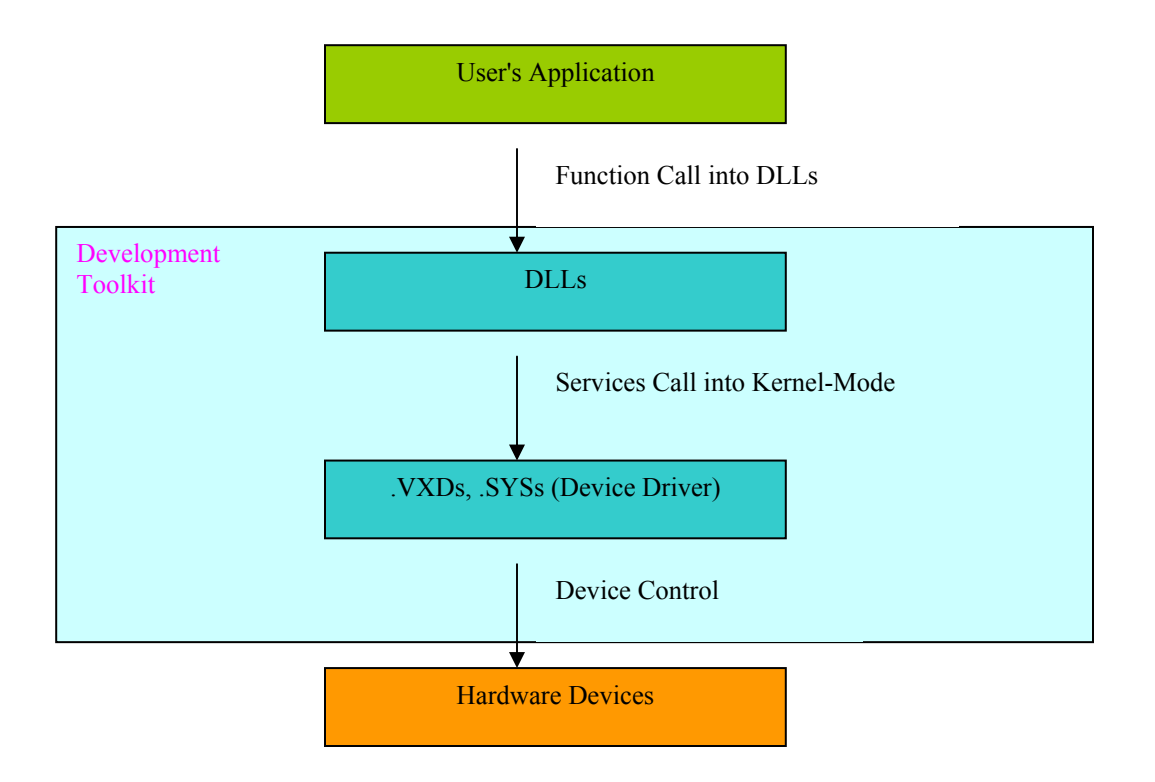

# <span id="page-57-0"></span>**5 Contact Us**

Technical support is available at no charge as described below. The best way to report problems is send electronic mail to **das@omega.com** on the Internet.

When reporting problems, please include the following information:

- 1) Is the problem reproducible? If so, how?
- 2) What kind and version of Operation Systems that you running? For example, Windows 3.1, Windows for Workgroups, Windows NT 4.0, etc.
- 3) What kinds of our products that you using? Please see the product's manual.
- 4) If a dialog box with an error message was displayed, please include the full text of the dialog box, including the text in the title bar.
- 5) If the problem involves other programs or hardware devices, what devices or version of the failing programs that you using?
- 6) Other comments relative to this problem or any Suggestions will be welcomed.

After we received your comments, we will take about two business days to testing the problems that you said. And then reply as soon as possible to you. Please check that we have received your comments? And please keeping contact with us.

> E-mail: [das@omega.com](mailto:das@omega.com) Web-Site: [http://www.omega.com](http://www.omega.com/)

### **WARRANTY/DISCLAIMER**

OMEGA ENGINEERING, INC. warrants this unit to be free of defects in materials and workmanship for a period of **13 months** from date of purchase. OMEGA's WARRANTY adds an additional one (1) month grace period to the normal **one (1) year product warranty** to cover handling and shipping time. This ensures that OMEGA's customers receive maximum coverage on each product.

If the unit malfunctions, it must be returned to the factory for evaluation. OMEGA's Customer Service Department will issue an Authorized Return (AR) number immediately upon phone or written request. Upon examination by OMEGA, if the unit is found to be defective, it will be repaired or replaced at no charge. OMEGA's WARRANTY does not apply to defects resulting from any action of the purchaser, including but not limited to mishandling, improper interfacing, operation outside of design limits, improper repair, or unauthorized modification. This WARRANTY is VOID if the unit shows evidence of having been tampered with or shows evidence of having been damaged as a result of excessive corrosion; or current, heat, moisture or vibration; improper specification; misapplication; misuse or other operating conditions outside of OMEGA's control. Components which wear are not warranted, including but not limited to contact points, fuses, and triacs.

**OMEGA is pleased to offer suggestions on the use of its various products. However, OMEGA neither assumes responsibility for any omissions or errors nor assumes liability for any damages that result from the use of its products in accordance with information provided by OMEGA, either verbal or written. OMEGA warrants only that the parts manufactured by it will be as specified and free of defects. OMEGA MAKES NO OTHER WARRANTIES OR REPRESENTATIONS OF ANY KIND WHATSOEVER, EXPRESS OR IMPLIED, EXCEPT THAT OF TITLE, AND ALL IMPLIED WARRANTIES INCLUDING ANY WARRANTY OF MERCHANTABILITY AND FITNESS FOR A PARTICULAR PURPOSE ARE HEREBY DISCLAIMED. LIMITATION OF LIABILITY: The remedies of purchaser set forth herein are exclusive, and the total liability of OMEGA with respect to this order, whether based on contract, warranty, negligence, indemnification, strict liability or otherwise, shall not exceed the purchase price of the component upon which liability is based. In no event shall OMEGA be liable for consequential, incidental or special damages.**

CONDITIONS: Equipment sold by OMEGA is not intended to be used, nor shall it be used: (1) as a "Basic Component" under 10 CFR 21 (NRC), used in or with any nuclear installation or activity; or (2) in medical applications or used on humans. Should any Product(s) be used in or with any nuclear installation or activity, medical application, used on humans, or misused in any way, OMEGA assumes no responsibility as set forth in our basic WARRANTY/DISCLAIMER language, and, additionally, purchaser will indemnify OMEGA and hold OMEGA harmless from any liability or damage whatsoever arising out of the use of the Product(s) in such a manner.

### **RETURN REQUESTS/INQUIRIES**

Direct all warranty and repair requests/inquiries to the OMEGA Customer Service Department. BEFORE RETURNING ANY PRODUCT(S) TO OMEGA, PURCHASER MUST OBTAIN AN AUTHORIZED RETURN (AR) NUMBER FROM OMEGA'S CUSTOMER SERVICE DEPARTMENT (IN ORDER TO AVOID PROCESSING DELAYS). The assigned AR number should then be marked on the outside of the return package and on any correspondence.

The purchaser is responsible for shipping charges, freight, insurance and proper packaging to prevent breakage in transit.

FOR **WARRANTY** RETURNS, please have the following information available BEFORE contacting OMEGA:

- 1. Purchase Order number under which the product was PURCHASED,
- 2. Model and serial number of the product under warranty, and
- 3. Repair instructions and/or specific problems relative to the product.

FOR **NON-WARRANTY** REPAIRS, consult OMEGA for current repair charges. Have the following information available BEFORE contacting OMEGA:

- 1. Purchase Order number to cover the COST of the repair,
- 2. Model and serial number of the product, and
- 3. Repair instructions and/or specific problems relative to the product.

OMEGA's policy is to make running changes, not model changes, whenever an improvement is possible. This affords our customers the latest in technology and engineering.

OMEGA is a registered trademark of OMEGA ENGINEERING, INC.

© Copyright 2002 OMEGA ENGINEERING, INC. All rights reserved. This document may not be copied, photocopied, reproduced, translated, or reduced to any electronic medium or machine-readable form, in whole or in part, without the prior written consent of OMEGA ENGINEERING, INC.

### **Where Do I Find Everything I Need for Process Measurement and Control? OMEGA…Of Course!** *Shop online at www.omega.com*

#### **TEMPERATURE**

- **Z** Thermocouple, RTD & Thermistor Probes, Connectors, Panels & Assemblies
- **2** Wire: Thermocouple, RTD & Thermistor
- Calibrators & Ice Point References
- Recorders, Controllers & Process Monitors
- **E** Infrared Pyrometers

#### **PRESSURE, STRAIN AND FORCE**

- **F** Transducers & Strain Gages
- **Z** Load Cells & Pressure Gages
- **Z** Displacement Transducers
- **EX** Instrumentation & Accessories

#### **FLOW/LEVEL**

- **Z** Rotameters, Gas Mass Flowmeters & Flow Computers
- **Z** Air Velocity Indicators
- **Z** Turbine/Paddlewheel Systems
- Totalizers & Batch Controllers

#### **pH/CONDUCTIVITY**

- **P** pH Electrodes, Testers & Accessories
- Benchtop/Laboratory Meters
- Controllers, Calibrators, Simulators & Pumps
- $\mathbb Z$  Industrial pH & Conductivity Equipment

#### **DATA ACQUISITION**

- **Z** Data Acquisition & Engineering Software
- **Z** Communications-Based Acquisition Systems
- **P** Plug-in Cards for Apple, IBM & Compatibles
- **E** Datalogging Systems
- Recorders, Printers & Plotters

#### **HEATERS**

- **E** Heating Cable
- **Z** Cartridge & Strip Heaters
- **EX** Immersion & Band Heaters
- **E** Flexible Heaters
- **E** Laboratory Heaters

#### **ENVIRONMENTAL MONITORING AND CONTROL**

- **Metering & Control Instrumentation**
- **E** Refractometers
- **P** Pumps & Tubing
- Air, Soil & Water Monitors
- **Z** Industrial Water & Wastewater Treatment
- $\mathbb{F}$  pH, Conductivity & Dissolved Oxygen Instruments

Free Manuals Download Website [http://myh66.com](http://myh66.com/) [http://usermanuals.us](http://usermanuals.us/) [http://www.somanuals.com](http://www.somanuals.com/) [http://www.4manuals.cc](http://www.4manuals.cc/) [http://www.manual-lib.com](http://www.manual-lib.com/) [http://www.404manual.com](http://www.404manual.com/) [http://www.luxmanual.com](http://www.luxmanual.com/) [http://aubethermostatmanual.com](http://aubethermostatmanual.com/) Golf course search by state [http://golfingnear.com](http://www.golfingnear.com/)

Email search by domain

[http://emailbydomain.com](http://emailbydomain.com/) Auto manuals search

[http://auto.somanuals.com](http://auto.somanuals.com/) TV manuals search

[http://tv.somanuals.com](http://tv.somanuals.com/)